## **Oracle® Fusion Middleware**

Installation Planning Guide 11g Release 1 (11.1.1) **B32474-10**

March 2011

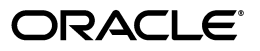

Oracle Fusion Middleware Installation Planning Guide 11*g* Release 1 (11.1.1)

B32474-10

Copyright © 2011, Oracle and/or its affiliates. All rights reserved.

Primary Author: Kevin Hwang

This software and related documentation are provided under a license agreement containing restrictions on use and disclosure and are protected by intellectual property laws. Except as expressly permitted in your license agreement or allowed by law, you may not use, copy, reproduce, translate, broadcast, modify, license, transmit, distribute, exhibit, perform, publish, or display any part, in any form, or by any means. Reverse engineering, disassembly, or decompilation of this software, unless required by law for interoperability, is prohibited.

The information contained herein is subject to change without notice and is not warranted to be error-free. If you find any errors, please report them to us in writing.

If this software or related documentation is delivered to the U.S. Government or anyone licensing it on behalf of the U.S. Government, the following notice is applicable:

U.S. GOVERNMENT RIGHTS Programs, software, databases, and related documentation and technical data delivered to U.S. Government customers are "commercial computer software" or "commercial technical data" pursuant to the applicable Federal Acquisition Regulation and agency-specific supplemental regulations. As such, the use, duplication, disclosure, modification, and adaptation shall be subject to the restrictions and license terms set forth in the applicable Government contract, and, to the extent applicable by the terms of the Government contract, the additional rights set forth in FAR 52.227-19, Commercial Computer Software License (December 2007). Oracle USA, Inc., 500 Oracle Parkway, Redwood City, CA 94065.

This software is developed for general use in a variety of information management applications. It is not developed or intended for use in any inherently dangerous applications, including applications which may create a risk of personal injury. If you use this software in dangerous applications, then you shall be responsible to take all appropriate fail-safe, backup, redundancy, and other measures to ensure the safe use of this software. Oracle Corporation and its affiliates disclaim any liability for any damages caused by use of this software in dangerous applications.

Oracle is a registered trademark of Oracle Corporation and/or its affiliates. Other names may be trademarks of their respective owners.

This software and documentation may provide access to or information on content, products, and services from third parties. Oracle Corporation and its affiliates are not responsible for and expressly disclaim all warranties of any kind with respect to third-party content, products, and services. Oracle Corporation and its affiliates will not be responsible for any loss, costs, or damages incurred due to your access to or use of third-party content, products, or services.

# **Contents**

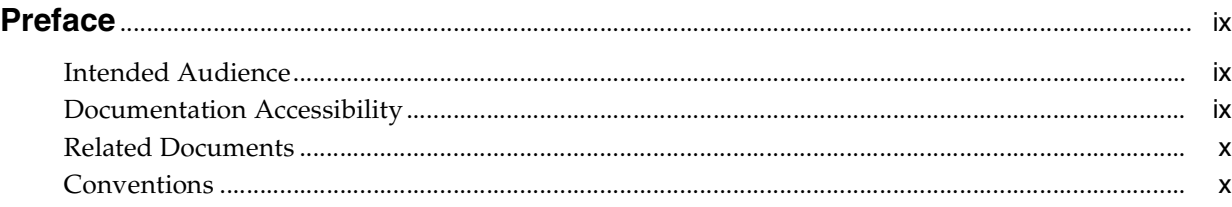

# **[1 Understanding Your Installation Starting Point](#page-10-0)**

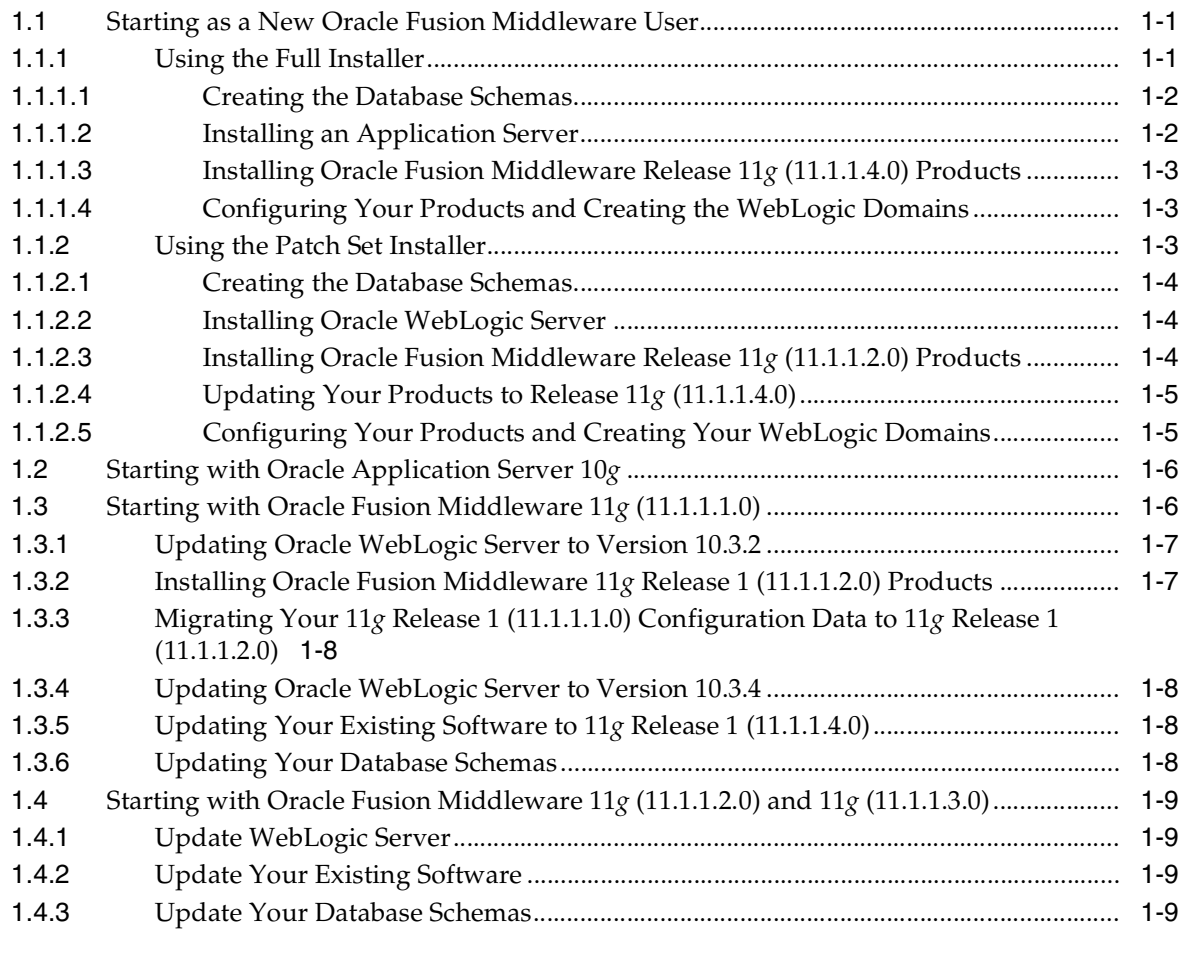

# **[2 Understanding Oracle Fusion Middleware Concepts and Directory Structure](#page-20-0)**

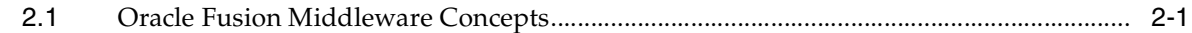

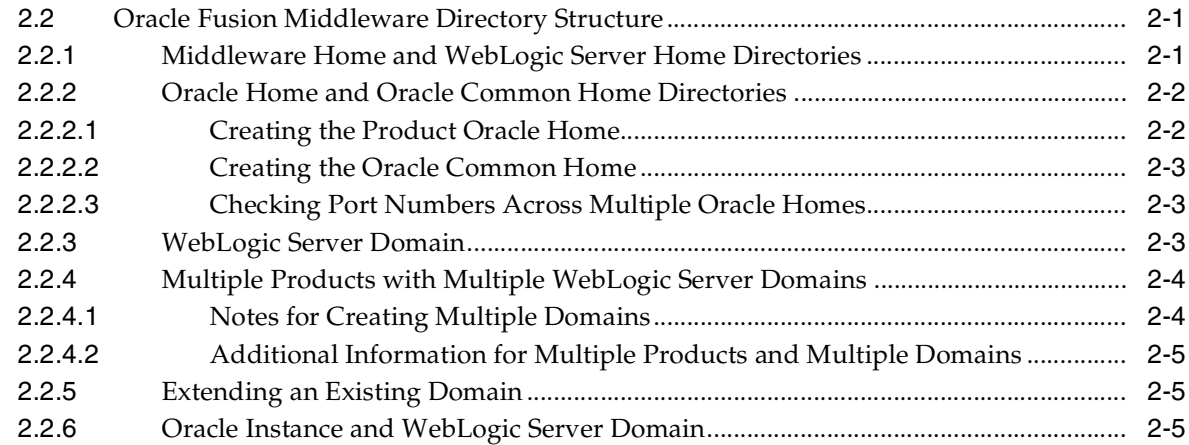

## **[3 Common Installation Tasks](#page-26-0)**

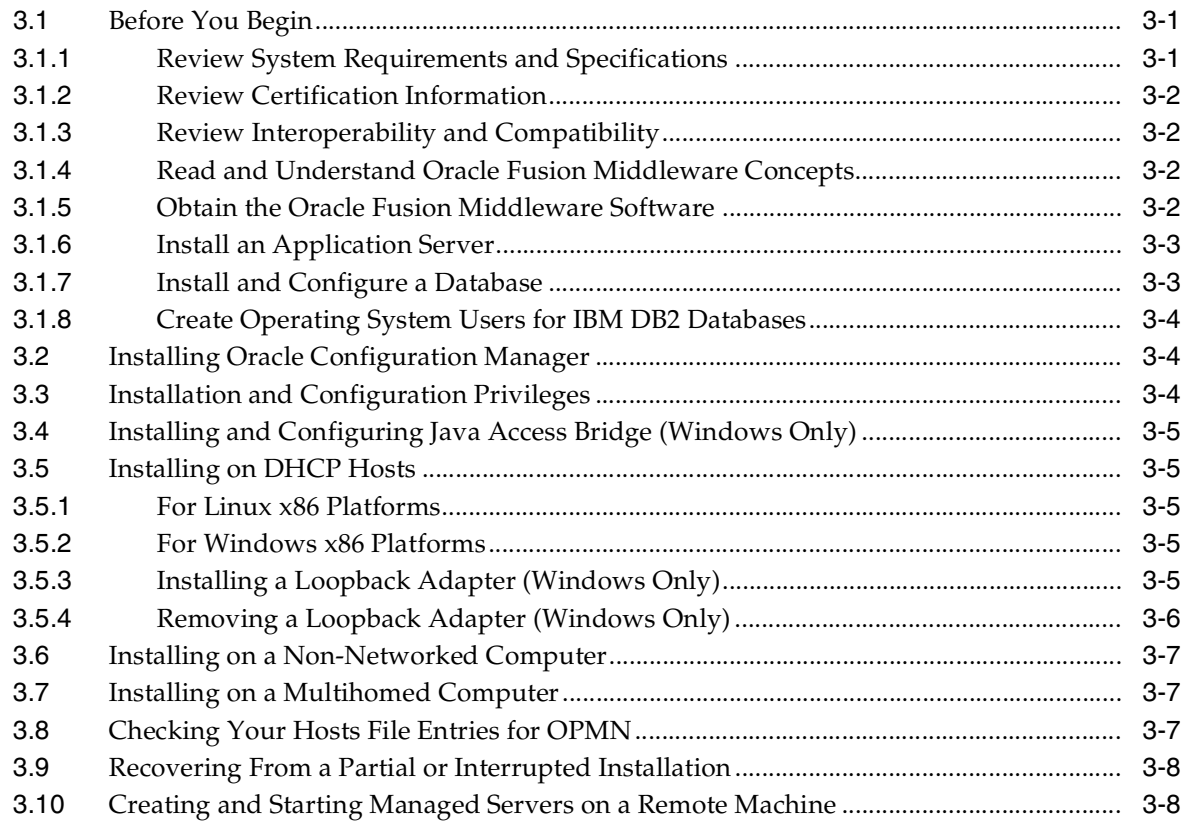

# **[4 Silent Oracle Fusion Middleware Installation and Deinstallation](#page-34-0)**

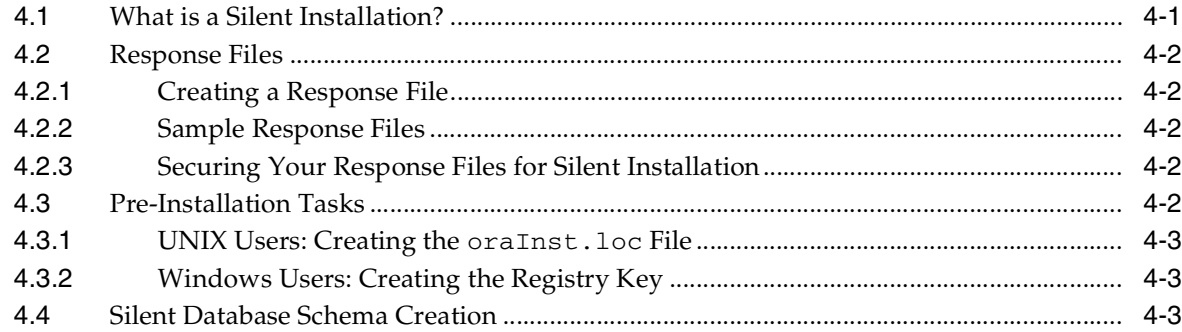

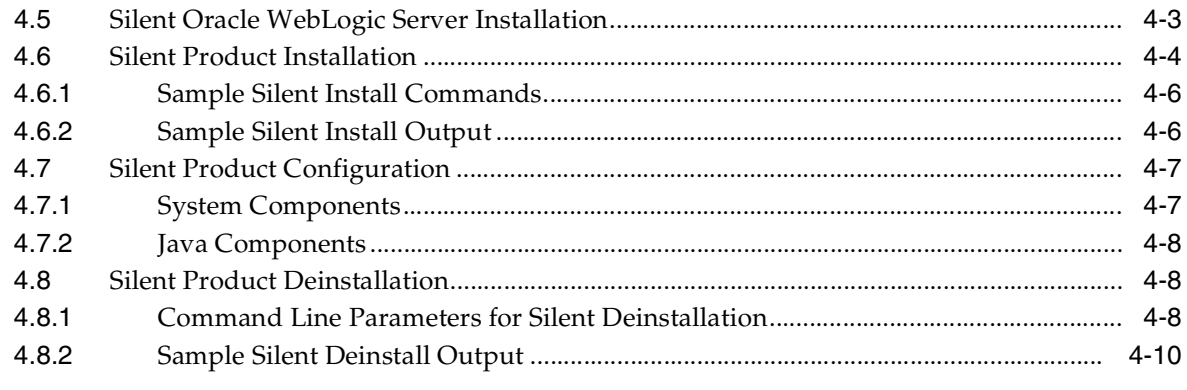

# Index

# <span id="page-8-5"></span><span id="page-8-4"></span>**Preface**

<span id="page-8-0"></span>The *Oracle Fusion Middleware Installation Planning Guide* covers common Oracle Fusion Middleware concepts that affect installation, installation procedures, and troubleshooting.

## <span id="page-8-1"></span>**Intended Audience**

This guide is intended for users who are installing Oracle Fusion Middleware products for the first time and are comfortable running some system administration operations, such as creating users and groups, adding users to groups, and installing operating system patches on the computer where the products are going to be installed. Users on UNIX systems who are installing Oracle Fusion Middleware need root access to run some scripts.

## <span id="page-8-2"></span>**Documentation Accessibility**

<span id="page-8-3"></span>Our goal is to make Oracle products, services, and supporting documentation accessible to all users, including users that are disabled. To that end, our documentation includes features that make information available to users of assistive technology. This documentation is available in HTML format, and contains markup to facilitate access by the disabled community. Accessibility standards will continue to evolve over time, and Oracle is actively engaged with other market-leading technology vendors to address technical obstacles so that our documentation can be accessible to all of our customers. For more information, visit the Oracle Accessibility Program Web site at http://www.oracle.com/accessibility/.

#### **Accessibility of Code Examples in Documentation**

Screen readers may not always correctly read the code examples in this document. The conventions for writing code require that closing braces should appear on an otherwise empty line; however, some screen readers may not always read a line of text that consists solely of a bracket or brace.

#### **Accessibility of Links to External Web Sites in Documentation**

This documentation may contain links to Web sites of other companies or organizations that Oracle does not own or control. Oracle neither evaluates nor makes any representations regarding the accessibility of these Web sites.

#### **Deaf/Hard of Hearing Access to Oracle Support Services**

To reach Oracle Support Services, use a telecommunications relay service (TRS) to call Oracle Support at 1.800.223.1711. An Oracle Support Services engineer will handle technical issues and provide customer support according to the Oracle service request process. Information about TRS is available at

http://www.fcc.gov/cgb/consumerfacts/trs.html, and a list of phone numbers is available at http://www.fcc.gov/cgb/dro/trsphonebk.html.

# <span id="page-9-0"></span>**Related Documents**

<span id="page-9-3"></span>For additional information, see the following manuals:

- **Oracle Fusion Middleware Repository Creation Utility User's Guide**
- *Oracle Fusion Middleware Installation Guide for Oracle Enterprise Content Management Suite*
- **Oracle Fusion Middleware Installation Guide for Oracle WebLogic Server**
- *Oracle Fusion Middleware Installation Guide for Oracle SOA Suite and Oracle Business Process Management Suite*
- **Oracle Fusion Middleware Installation Guide for Oracle WebCenter**
- **Oracle Fusion Middleware Installation Guide for Oracle Identity Management**
- Oracle Fusion Middleware Installation Guide for Oracle Portal, Forms, Reports and *Discoverer*
- **Oracle Fusion Middleware Installation Guide for Oracle Web Tier**
- *Oracle Fusion Middleware Administrator's Guide*
- *Oracle Fusion Middleware Concepts*
- *Oracle Fusion Middleware High Availability Guide*

# <span id="page-9-1"></span>**Conventions**

<span id="page-9-2"></span>The following text conventions are used in this document:

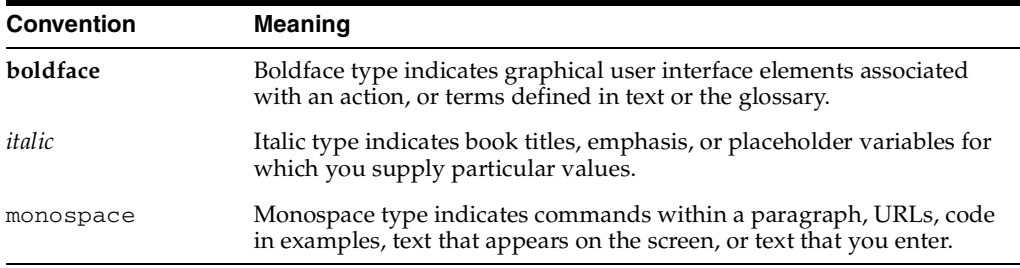

<span id="page-10-4"></span><span id="page-10-0"></span>**1**

# **Understanding Your Installation Starting Point**

Oracle Fusion Middleware is a collection of standards-based software products that spans a range of tools and services from J2EE and developer tools, to integration services, business intelligence, collaboration, and content management. Oracle Fusion Middleware offers complete support for development, deployment, and management.

<span id="page-10-3"></span>This guide provides important information about preparing your system and instructions for obtaining the latest version of Oracle Fusion Middleware, which is 11*g* Release 1 (11.1.1.4.0). The procedures you will need to follow will vary depending on the configuration of your existing system.

Find the starting point that best describes your current environment and go to that section for more information:

- [Section 1.1, "Starting as a New Oracle Fusion Middleware User"](#page-10-1)
- [Section 1.2, "Starting with Oracle Application Server 10g"](#page-15-0)
- [Section 1.3, "Starting with Oracle Fusion Middleware 11g \(11.1.1.1.0\)"](#page-15-1)
- <span id="page-10-5"></span>Section 1.4, "Starting with Oracle Fusion Middleware 11g (11.1.1.2.0) and 11g  $(11.1.1.3.0)$ "

# <span id="page-10-1"></span>**1.1 Starting as a New Oracle Fusion Middleware User**

If you are a new Oracle Fusion Middleware user, there are two methods to installing 11*g* Release 1 (11.1.1.4.0), depending on the product:

- If you are installing Oracle Application Developer, Oracle WebCenter, Oracle SOA Suite and Business Process Management Suite, or Oracle Service Bus, go to [Section 1.1.1, "Using the Full Installer".](#page-10-2)
- If you are installing any other Oracle Fusion Middleware products, go to [Section 1.1.2, "Using the Patch Set Installer"](#page-12-2).

## <span id="page-10-2"></span>**1.1.1 Using the Full Installer**

Installing a Release 11.1.1.4.0 Oracle Fusion Middleware product using the full installer involves the following:

- [Creating the Database Schemas](#page-11-0)
- [Installing an Application Server](#page-11-1)
- [Installing Oracle Fusion Middleware Release 11g \(11.1.1.4.0\) Products](#page-12-0)

[Configuring Your Products and Creating the WebLogic Domains](#page-12-1)

[Figure 1–1](#page-11-2) illustrates the overall installation and configuration flow.

<span id="page-11-2"></span>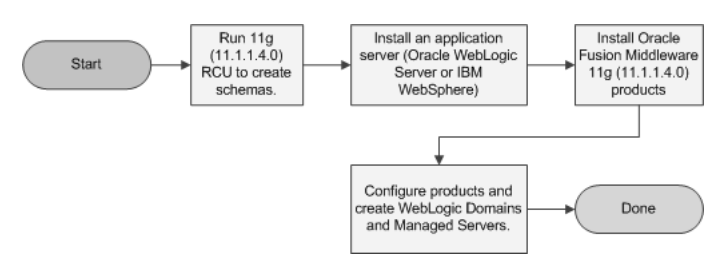

#### **Figure 1–1 Installing Release 11.1.1.4.0 Using the Full Installer**

#### <span id="page-11-0"></span>**1.1.1.1 Creating the Database Schemas**

Installation of most Oracle Fusion Middleware products requires the availability of a database (only Oracle Web Tier does not require a database). This database must be up and running, and does not have to be on the same system where you are installing the components. The database must also be compatible with Repository Creation Utility (RCU), which is used to create the schemas necessary for your Oracle Fusion Middleware components.

<span id="page-11-4"></span><span id="page-11-3"></span>**Note:** RCU is available only on 32-bit x86 Linux and 32-bit Microsoft Windows operating system platforms. You can run RCU from these machines to connect to any certified versions of Oracle, IBM DB2, or Microsoft SQL Server database in order to create the schemas required by Fusion Middleware components. The database server can be running on any platform that is supported by its respective database.

For information about which databases are certified for use with Oracle Fusion Middleware and RCU, and important database configuration information, see "RCU System and Database Requirements" in *Oracle Fusion Middleware Repository Creation Utility User's Guide*.

After your database is installed and configured, run the latest version of RCU to create your schemas. For instructions, see "Creating Schemas" in *Oracle Fusion Middleware Repository Creation Utility User's Guide*.

#### <span id="page-11-1"></span>**1.1.1.2 Installing an Application Server**

All Oracle Fusion Middleware products (except for Oracle WebTier) require an application server on your system. For Oracle Application Developer or Oracle SOA Suite and Business Process Management Suite you can choose to install Oracle WebLogic Server or IBM WebSphere as the application server. Refer to the "System Requirements and Supported Platforms for Oracle Fusion Middleware 11*g*R1" document to determine the certified versions of these application servers for installation on your system. You should be installing the latest available version:

http://www.oracle.com/technetwork/middleware/ias/downloads/fusion-certi fication-100350.html

All Oracle Fusion Middleware products must be installed in the Oracle Middleware home directory, which can be created by installing Oracle WebLogic Server as the application server on your system. If you choose to use IBM WebSphere as your

application server, you must manually create a Middleware home directory in which you can install your Oracle Fusion Middleware products.

For Oracle WebLogic Server installation instructions, refer to "Running the Installation Program in Graphical Mode" in *Oracle Fusion Middleware Installation Guide for Oracle WebLogic Server*.

#### <span id="page-12-0"></span>**1.1.1.3 Installing Oracle Fusion Middleware Release 11g (11.1.1.4.0) Products**

[Table 1–1](#page-12-3) lists the Oracle Fusion Middleware product along with its corresponding installation guide. Follow the instructions in the installation guide to install your products:

<span id="page-12-3"></span>

| <b>Product</b>                                | <b>Install Guide</b>                                                                                             |
|-----------------------------------------------|----------------------------------------------------------------------------------------------------|
| Oracle SOA Suite                              | Oracle Fusion Middleware Installation Guide for Oracle SOA Suite<br>and Oracle Business Process Management Suite |
| Oracle WebCenter                              | Oracle Fusion Middleware Installation Guide for Oracle WebCenter                                                 |
| Oracle Application<br>Developer               | Oracle Fusion Middleware Installation Guide for Application<br>Developer                                         |
| Oracle Enterprise Content<br>Management Suite | Oracle Fusion Middleware Installation Guide for Oracle Enterprise<br>Content Management Suite                    |

**Table 1–1 Oracle Fusion Middleware Products and Corresponding Install Guides**

#### <span id="page-12-1"></span>**1.1.1.4 Configuring Your Products and Creating the WebLogic Domains**

After your products are installed, you must configure them for use. To do so, run the Fusion Middleware Configuration Wizard to create your WebLogic Domain, Administration Server, and various Managed Servers.

Information about creating domains and Managed Servers with the Configuration Wizard can be found in *Oracle Fusion Middleware Creating Domains Using the Configuration Wizard*. For Oracle Enterprise Content Management, this information can also be found in *Oracle Fusion Middleware Installation Guide for Oracle Enterprise Content Management Suite*.

#### <span id="page-12-2"></span>**1.1.2 Using the Patch Set Installer**

If you are installing any other Oracle Fusion Middleware product (not including Oracle WebLogic Server, which has its own installer for new installations or upgrade installers for patching existing installations) for the first time, you cannot install any other 11*g* Release (11.1.1.4.0) products directly, as the installers for this release are designed only to patch an existing installation. Therefore, you must install the latest full versions of your product, which are available in 11*g* Release 1 (11.1.1.2.0). Then you must patch your installation to update your software to the latest version. This process involves the following:

- [Creating the Database Schemas](#page-13-0)
- [Installing Oracle WebLogic Server](#page-13-1)
- [Installing Oracle Fusion Middleware Release 11g \(11.1.1.2.0\) Products](#page-13-2)
- [Updating Your Products to Release 11g \(11.1.1.4.0\)](#page-14-0)
- [Configuring Your Products and Creating Your WebLogic Domains](#page-14-1)

[Figure 1–2](#page-13-3) illustrates the overall installation and configuration flow.

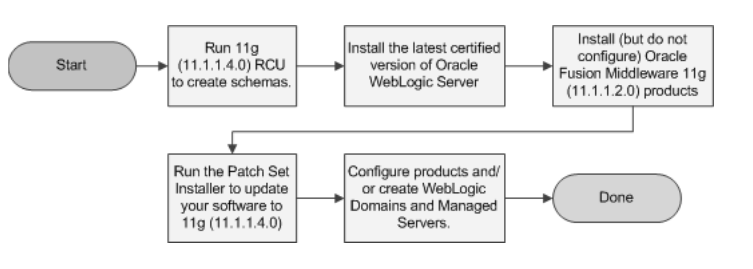

<span id="page-13-3"></span>**Figure 1–2 Installing Release 11.1.1.4.0 Using the Patch Set Installer**

**Note:** If you are installing Oracle Fusion Middleware Release 11.1.1.4.0 on a SUSE11 Linux platform, take note of the following:

<span id="page-13-4"></span>The SUSE11 Linux platform is only supported for Release 11.1.1.3.0 and later. Because you must first install Release 11.1.1.2.0 (which does not support SUSE11) and then patch your software to Release 11.1.1.4.0, you must start the Release 11.1.1.2.0 installer with the -ignoreSysPrereqs option from the command line.

#### <span id="page-13-0"></span>**1.1.2.1 Creating the Database Schemas**

See [Section 1.1.1.1, "Creating the Database Schemas"](#page-11-0).

#### <span id="page-13-1"></span>**1.1.2.2 Installing Oracle WebLogic Server**

All Oracle Fusion Middleware products (except for Oracle WebTier) require an application server on your system. For all products other than Oracle Application Developer and Oracle SOA Suite and Business Process Management Suite, Oracle WebLogic Server is the only supported application server.

You should be installing the latest available version or Oracle WebLogic Server, as listed in the *System Requirements and Supported Platforms for Oracle Fusion Middleware 11gR1* document on the following page:

http://www.oracle.com/technetwork/middleware/ias/downloads/fusion-certi fication-100350.html

All Oracle Fusion Middleware products must be installed in the Oracle Middleware home directory, which can be created by installing Oracle WebLogic Server.

For installation instructions, refer to "Running the Installation Program in Graphical Mode" in *Oracle Fusion Middleware Installation Guide for Oracle WebLogic Server*.

#### <span id="page-13-2"></span>**1.1.2.3 Installing Oracle Fusion Middleware Release 11g (11.1.1.2.0) Products**

After the schemas and Oracle WebLogic Server are installed, you are ready to install your Oracle Fusion Middleware products.

**Note:** You must install but do not configure the 11*g* Release 1 (11.1.1.2.0) version of your product. You should only configure your products after you have run the Patch Set Installer and updated your software to the latest version.

When you run the installer, you should select the **Install Software - Do Not Configure** installation type on the Select Installation Type screen.

If you happen to configure your products before you upgrade your software to the latest version, you must follow the instructions in [Section 1.4, "Starting with Oracle Fusion Middleware 11g \(11.1.1.2.0\)](#page-18-0)  [and 11g \(11.1.1.3.0\)"](#page-18-0) in order to properly upgrade and configure your software.

[Table 1–2](#page-14-2) lists the Oracle Fusion Middleware product along with its corresponding installation guide. Follow the instructions in the installation guide to install your products:

| Product                                         | <b>Install Guide</b>                                                                            |
|-------------------------------------------------|-------------------------------------------------------------------------------------------------|
| Oracle Web Tier                                 | Oracle Fusion Middleware Installation Guide for Oracle Web Tier                                 |
| Oracle Portal, Forms,<br>Reports and Discoverer | Oracle Fusion Middleware Installation Guide for Oracle Portal,<br>Forms, Reports and Discoverer |
| Oracle Identity<br>Management                   | Oracle Fusion Middleware Installation Guide for Oracle Identity<br>Management                   |
| Oracle Service Bus                              | Oracle Fusion Middleware Installation Guide for Oracle Service Bus                              |

<span id="page-14-2"></span>**Table 1–2 Oracle Fusion Middleware Products and Corresponding Install Guides**

#### <span id="page-14-0"></span>**1.1.2.4 Updating Your Products to Release 11g (11.1.1.4.0)**

Run the Patch Set Installer to update your software to the latest version. For instructions, see "Applying the Latest Oracle Fusion Middleware Patch Set" in *Oracle Fusion Middleware Patching Guide*.

<span id="page-14-3"></span>**Note:** If you are a new Oracle Fusion Middleware user, you should only read the following sections in this chapter:

- "Summary of the Patch Set Installation Process"
- "Before You Begin"
- "Download and Start the Patch Set Installer"
- "Patch Set Installer Instructions"

After completing these sections, you should skip to [Section 1.1.2.5,](#page-14-1)  ["Configuring Your Products and Creating Your WebLogic Domains"](#page-14-1).

#### <span id="page-14-1"></span>**1.1.2.5 Configuring Your Products and Creating Your WebLogic Domains**

After your products are installed, you must configure them for use. To do so, run the OUI-based configuration tool from bin directory inside your product's Oracle home directory to create a WebLogic Domain, Oracle instances and Managed Servers.

Please note that this configuration tool is not the same as the Configuration Wizard that is available with Oracle Application Developer, Oracle WebCenter, Oracle SOA Suite and Business Process Management Suite, or Oracle Service Bus. Instructions for running the configuration tool for system components can be found in the various product installation guides (see [Table 1–2](#page-14-2)).

# <span id="page-15-0"></span>**1.2 Starting with Oracle Application Server 10g**

<span id="page-15-3"></span>For information on upgrading from Oracle Application Server 10*g* to Oracle Fusion Middleware 11*g* Release 1 (11.1.1.4.0), refer to the *Oracle Fusion Middleware Upgrade Planning Guide*, as well as the other upgrade guides in the Oracle Fusion Middleware 11*g* documentation library:

- *Oracle Fusion Middleware Upgrade Guide for Java EE*
- *Oracle Fusion Middleware Upgrade Guide for Oracle Portal, Forms, Reports, and Discoverer*
- *Oracle Fusion Middleware Upgrade Guide for Oracle Identity Management*
- *Oracle Fusion Middleware Upgrade Guide for Oracle SOA Suite, WebCenter, and ADF*
- <span id="page-15-4"></span>*Oracle Fusion Middleware Upgrade Guide for Oracle WebCenter Suite*

# <span id="page-15-1"></span>**1.3 Starting with Oracle Fusion Middleware 11g (11.1.1.1.0)**

If your existing Oracle Fusion Middleware software is 11*g* Release 1 (11.1.1.1.0), you must first migrate your existing software and configuration data to 11*g* Release 1 (11.1.1.2.0), and then update the software to 11*g* Release 1 (11.1.1.4.0).

updating to 11*g* Release 1 (11.1.1.4.0) involves the following:

- [Updating Oracle WebLogic Server to Version 10.3.2](#page-16-0)
- [Installing Oracle Fusion Middleware 11g Release 1 \(11.1.1.2.0\) Products](#page-16-1)
- [Migrating Your 11g Release 1 \(11.1.1.1.0\) Configuration Data to 11g Release 1](#page-17-0)  [\(11.1.1.2.0\)](#page-17-0)
- [Updating Oracle WebLogic Server to Version 10.3.4](#page-17-1)
- [Updating Your Existing Software to 11g Release 1 \(11.1.1.4.0\)](#page-17-2)
- [Updating Your Database Schemas](#page-17-3)

[Figure 1–3](#page-15-2) illustrates the overall installation and configuration flow.

#### **Figure 1–3 Install Flow for Existing 11g (11.1.1.1.0) Users**

<span id="page-15-2"></span>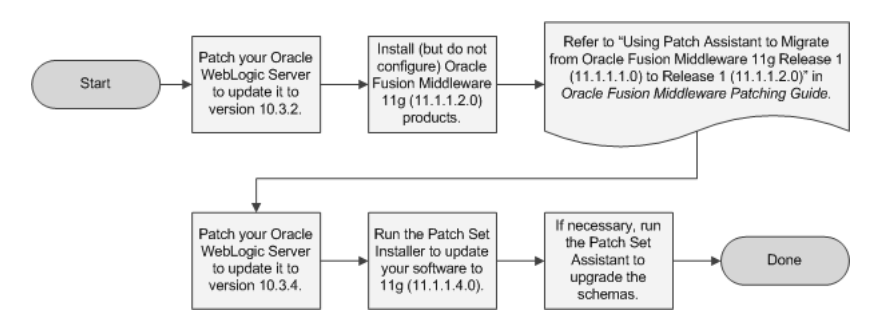

## <span id="page-16-0"></span>**1.3.1 Updating Oracle WebLogic Server to Version 10.3.2**

<span id="page-16-3"></span>You must first update the version of Oracle WebLogic Server on your system to 10.3.2. In order to update your WebLogic Server, you must have a My Oracle Support account.

<span id="page-16-4"></span>To update your existing Oracle WebLogic Server version 10.3.0 or 10.3.1 to version 10.3.2, use the upgrade installers. For more information, see "Downloading an Upgrade Installer From My Oracle Support" in *Oracle Fusion Middleware Installation Guide for Oracle WebLogic Server*.

**Note:** This link will take you to a document in the Release 11.1.1.3.0 documentation library. The instructions, however, are applicable for updating your Oracle WebLogic Server to 10.3.2, which is the version supported in Release 11.1.1.2.0.

If you have Oracle WebLogic Server version 10.2.x or earlier, then you must refer to the upgrade instructions in *Oracle Fusion Middleware Upgrade Guide for Oracle WebLogic Server*.

## <span id="page-16-1"></span>**1.3.2 Installing Oracle Fusion Middleware 11g Release 1 (11.1.1.2.0) Products**

Before you can patch your software to 11*g* Release 1 (11.1.1.4.0), you must first install the latest full versions of your product, which are available in 11*g* Release 1 (11.1.1.2.0).

Make sure that you do not configure your products. The following products offer installers which are separate from the configuration tool, meaning you should install the software only, and do not run the configuration tool:

- Oracle SOA Suite and Business Process Management Suite
- Oracle WebCenter
- **Oracle Application Developer**
- Oracle Service Bus
- Oracle Enterprise Content Management Suite

The following products offer two installation types: **Install and Configure** and **Install Software - Do Not Configure**:

- Oracle Identity Management
- Oracle Web Tier
- Oracle Portal, Forms, Reports and Discoverer

For these products, make sure you select the **Install Software - Do Not Configure** installation type.

[Table 1–3](#page-16-2) lists the Oracle Fusion Middleware product along with its corresponding installation guide. Follow the instructions in the installation guide to install your products:

**Table 1–3 Oracle Fusion Middleware Products and Corresponding Install Guides**

<span id="page-16-2"></span>

| <b>Product</b>   | <b>Install Guide</b>                                                                                             |
|------------------|----------------------------------------------------------------------------------------------------|
| Oracle SOA Suite | Oracle Fusion Middleware Installation Guide for Oracle SOA Suite<br>and Oracle Business Process Management Suite |
| Oracle WebCenter | Oracle Fusion Middleware Installation Guide for Oracle WebCenter                                                 |

| <b>Product</b>            | <b>Install Guide</b>                                               |
|---------------------------|--------------------------------------------------------------------|
| Oracle Application        | Oracle Fusion Middleware Installation Guide for Application        |
| Developer                 | Developer                                                          |
| Oracle Web Tier           | Oracle Fusion Middleware Installation Guide for Oracle Web Tier    |
| Oracle Portal, Forms,     | Oracle Fusion Middleware Installation Guide for Oracle Portal,     |
| Reports and Discoverer    | Forms, Reports and Discoverer                                      |
| Oracle Identity           | Oracle Fusion Middleware Installation Guide for Oracle Identity    |
| Management                | Management                                                         |
| Oracle Enterprise Content | Oracle Fusion Middleware Installation Guide for Oracle Enterprise  |
| Management Suite          | Content Management Suite                                           |
| Oracle Service Bus        | Oracle Fusion Middleware Installation Guide for Oracle Service Bus |

**Table 1–3 (Cont.) Oracle Fusion Middleware Products and Corresponding Install Guides**

## <span id="page-17-0"></span>**1.3.3 Migrating Your 11g Release 1 (11.1.1.1.0) Configuration Data to 11g Release 1 (11.1.1.2.0)**

After you have upgraded your software, you must run the Patch Assistant tool to migrate your data to the updated version. For instructions, refer to "Using Patch Assistant to Migrate from Oracle Fusion Middleware 11g Release 1 (11.1.1.1.0) to Release 1 (11.1.1.2.0)" in *Oracle Fusion Middleware Patching Guide*.

## <span id="page-17-1"></span>**1.3.4 Updating Oracle WebLogic Server to Version 10.3.4**

Next, you must patch your Oracle WebLogic Server to version 10.3.4. Refer to [Section 1.3.1, "Updating Oracle WebLogic Server to Version 10.3.2"](#page-16-0) for instructions.

## <span id="page-17-2"></span>**1.3.5 Updating Your Existing Software to 11g Release 1 (11.1.1.4.0)**

Use the Patch Set Installer to update your existing software to the latest version. Refer to "Applying the Latest Oracle Fusion Middleware Patch Set" in *Oracle Fusion Middleware Patching Guide* for instructions.

## <span id="page-17-3"></span>**1.3.6 Updating Your Database Schemas**

<span id="page-17-4"></span>If you are updating any software that uses one or more of the following schemas, you must run the Patch Set Assistant to upgrade the existing schemas in your database from version 11.1.1.2.0 to version 11.1.1.4.0:

- Oracle Portal (PORTAL)
- Oracle Identity Management (OID)
- SOA Infrastructure (SOAINFRA)
- Audit Services (IAU)
- Metadata Services (MDS)
- WebCenter Spaces (WEBCENTER)
- Discussions (DISCUSSIONS)
- Discussions Crawler (DISCUSSIONS\_CRAWLER)

For instructions, refer to "Updating Your Schemas with Patch Set Assistant" in *Oracle Fusion Middleware Patching Guide*.

# <span id="page-18-4"></span><span id="page-18-0"></span>**1.4 Starting with Oracle Fusion Middleware 11g (11.1.1.2.0) and 11g (11.1.1.3.0)**

<span id="page-18-5"></span>[Figure 1–4](#page-18-4) illustrates the overall installation and configuration flow.

**Figure 1–4 Install Flow for Existing 11g (11.1.1.2.0) and 11g (11.1.1.3.0) Users**

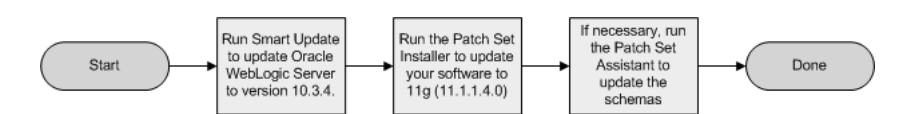

## <span id="page-18-1"></span>**1.4.1 Update WebLogic Server**

<span id="page-18-6"></span>You must first update the version of Oracle WebLogic Server on your system to 10.3.4. In order to update your WebLogic Server, you must have a My Oracle Support account.

<span id="page-18-7"></span>If you have Oracle WebLogic Server version 10.3.0, 10.3.1, 10.3.2, or 10.3.3, use the upgrade installers to upgrade your WebLogic Server to 10.3.4. For more information, see "Downloading an Upgrade Installer From My Oracle Support" in *Oracle Fusion Middleware Installation Guide for Oracle WebLogic Server*.

If you have Oracle WebLogic Server version 10.2.x or earlier, then you must refer to the upgrade instructions in *Oracle Fusion Middleware Upgrade Guide for Oracle WebLogic Server*.

## <span id="page-18-2"></span>**1.4.2 Update Your Existing Software**

Use the Patch Set Installer to update your existing software to the latest version. Refer to "Applying the Latest Oracle Fusion Middleware Patch Set" in *Oracle Fusion Middleware Patching Guide* for instructions.

## <span id="page-18-3"></span>**1.4.3 Update Your Database Schemas**

If you are updating any software that uses one or more of the following schemas, you must run the Patch Set Assistant to upgrade the existing schemas in your database from version 11.1.1.2.0 or 11.1.1.3.0 to version 11.1.1.4.0:

- Oracle Portal (PORTAL)
- Oracle Identity Management (OID)
- SOA Infrastructure (SOAINFRA)
- Audit Services (IAU)
- Metadata Services (MDS)
- WebCenter Spaces (WEBCENTER)
- Discussions (DISCUSSIONS)
- Discussions Crawler (DISCUSSIONS\_CRAWLER)

For instructions, refer to "Updating Your Schemas with Patch Set Assistant" in *Oracle Fusion Middleware Patching Guide*.

# **Understanding Oracle Fusion Middleware Concepts and Directory Structure**

<span id="page-20-8"></span><span id="page-20-4"></span><span id="page-20-0"></span>During the installation process, you will be asked for a variety of directory locations. This section defines each of these directories and explains the contents of each directory.

This chapter contains the following content:

- [Section 2.1, "Oracle Fusion Middleware Concepts"](#page-20-1)
- [Section 2.2, "Oracle Fusion Middleware Directory Structure"](#page-20-2)

## <span id="page-20-1"></span>**2.1 Oracle Fusion Middleware Concepts**

For more information about important Oracle Fusion Middleware concepts for all users, refer to *Oracle Fusion Middleware Concepts*.

# <span id="page-20-5"></span><span id="page-20-2"></span>**2.2 Oracle Fusion Middleware Directory Structure**

This section describes the various directories that are created when you install Oracle Fusion Middleware products.

## <span id="page-20-3"></span>**2.2.1 Middleware Home and WebLogic Server Home Directories**

All Oracle Fusion Middleware products (except for Oracle Web Tier) require the presence of an application server on your system. All Oracle Fusion Middleware products support Oracle WebLogic Server as the application server. Beginning with 11*g* Release 1 (11.1.1.4.0), the following products also support IBM WebSphere as the application server:

- **Oracle Application Developer**
- Oracle SOA Suite and Business Process Management Suite

<span id="page-20-6"></span>The top-level directory for all Oracle Fusion Middleware products is called the Middleware home; this directory is created when Oracle WebLogic Server is installed. If you choose to use IBM WebSphere as your application server, then you must still manually create a Middleware home directory where your Oracle Fusion Middleware products will be installed.

<span id="page-20-7"></span>The WebLogic Server home directory is inside the Middleware home, and is also created when Oracle WebLogic Server is installed. [Figure 2–1](#page-21-2) shows the directory structure after a typical Oracle WebLogic Server installation:

#### <span id="page-21-2"></span>**Figure 2–1 Directory Structure after an Oracle WebLogic Server Installation**

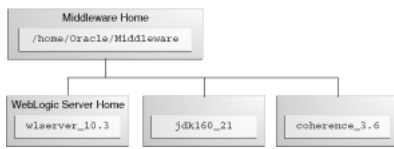

Some of the notable directories in the Middleware home are the WebLogic Server home (wlserver\_10.3), the directory for the JDK which you can use for product installations ( $jdk160_21$ ), and the Oracle Coherence directory, which is used by Oracle Service Bus for its business service result caching functionality (coherence\_ 3.6).

If you choose to use IBM WebSphere as your application server, a WebSphere home is created with the IBM WebSphere installation, but you must also manually create a Middleware home, as shown in [Figure 2–2:](#page-21-4)

#### <span id="page-21-4"></span>**Figure 2–2 Directory Structure after an IBM WebSphere Installation and Middleware Home**

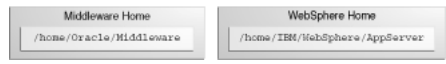

The Middleware home and WebSphere home do not have any relation to each other and can be located anywhere on your system.

#### <span id="page-21-0"></span>**2.2.2 Oracle Home and Oracle Common Home Directories**

Each Oracle Fusion Middleware product must be installed in its own Oracle home location. When a product is installed, two Oracle home directories are created: the product Oracle home and the Oracle Common home.

The product's software binaries will be installed into the product Oracle home; no runtime process can write to this directory.

<span id="page-21-5"></span>The Oracle Common home contains the binary and library files required for the Oracle Enterprise Manager Fusion Middleware Control and Java Required Files (JRF). There can be only one Oracle Common home within each Middleware home.

Both the product Oracle home (in the example shown in [Figure 2–3](#page-21-3), the SOA Oracle home) and Oracle Common home directories must reside inside an existing Middleware home directory:

<span id="page-21-3"></span>**Figure 2–3 Directory Structure with Oracle Home Directories**

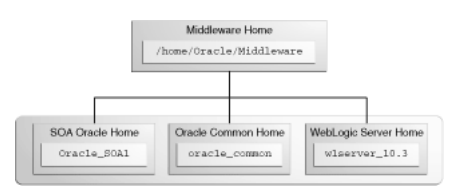

#### <span id="page-21-6"></span><span id="page-21-1"></span>**2.2.2.1 Creating the Product Oracle Home**

The product Oracle home directory can be created in the following ways:

Before running the installation, you can create your Oracle home directory on your system. Remember that the Oracle home must reside inside the Middleware home directory, and it must also be an empty directory. Then, when you run the installer and are asked to provide the location of your Oracle home, you can specify the directory you have created.

■ While running the installer, you can specify the name of a new directory. This directory will automatically be created for you by the installer and will be located inside the Middleware home directory.

#### <span id="page-22-0"></span>**2.2.2.2 Creating the Oracle Common Home**

<span id="page-22-3"></span>The Oracle Common home directory is created in the following ways:

- <span id="page-22-4"></span>Installing Oracle Application Developer. For more information, see the *Oracle Fusion Middleware Installation Guide for Application Developer*.
- Installing any Oracle Fusion Middleware product. The directory oracle\_common is automatically created inside the Middleware home directory.

#### <span id="page-22-1"></span>**2.2.2.3 Checking Port Numbers Across Multiple Oracle Homes**

<span id="page-22-6"></span><span id="page-22-5"></span>Each product requires its own Oracle home directory. If you are creating an environment where you will have multiple products (and therefore, multiple Oracle home directories), Oracle recommends that you use the staticports.ini file, so that you will have a record of all the ports that are in use on your system to help avoid conflicts.

To use the staticports.ini file, select **Specify Ports using Configuration file** on the Configure Ports screen during installation.

#### <span id="page-22-2"></span>**2.2.3 WebLogic Server Domain**

<span id="page-22-7"></span>After a product is installed, it can be configured into a WebLogic Server domain. See *Oracle Fusion Middleware Concepts* for more information about WebLogic Server domains.

During configuration, on the "Specify Domain Name and Location" screen, you will be asked for the location where you want to store data for your domains and applications. Specifically, you will be asked for:

- Domain name
- Domain location
- Application location

The domain location and domain name together are referred to as the domain home. For example, on a UNIX operating system, if you specified

/home/Oracle/Middleware/domains as your domain location and soa\_domain as your domain name, the domain home would be

/home/Oracle/Middleware/domains/soa\_domain.

The application location and domain name together are referred to as the application home. For example, on a Windows operating system, if you specified C:\Oracle\Middleware\applications as your application location, then the application home would be C:\Oracle\Middleware\applications\soa\_ domain.

Note that a directory with the specified domain name is created in both the specified domain location and application location.

The domain home and application home can be created anywhere on your system. When you run the Configuration Wizard, the default location for the domain home is user\_projects/domains under the Middleware home. The default location for the application home is user\_projects/applications, also under the Middleware home. It is recommended that you create your domain home and application home outside of both the Middleware home and Oracle home directories, so that in the event you need to patch either the Middleware home or Oracle home, your domain and application information would remain untouched.

For more information about domain configuration, see the Installation Guide for your product. For recommendations about configuring a domain in an enterprise production environment, see the Enterprise Deployment Guide for your product.

**Figure 2–4 Directory Structure after a WebLogic Server Domain is Created**

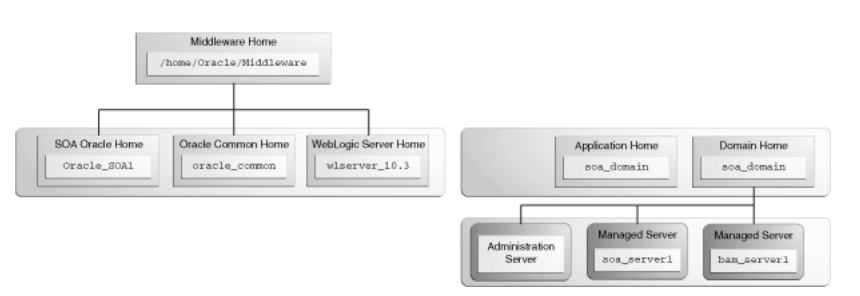

## <span id="page-23-2"></span><span id="page-23-0"></span>**2.2.4 Multiple Products with Multiple WebLogic Server Domains**

<span id="page-23-4"></span>If you install multiple products and choose to create a separate domain for each product, then your directory structure would look something like the one shown in [Figure 2–5](#page-23-2):

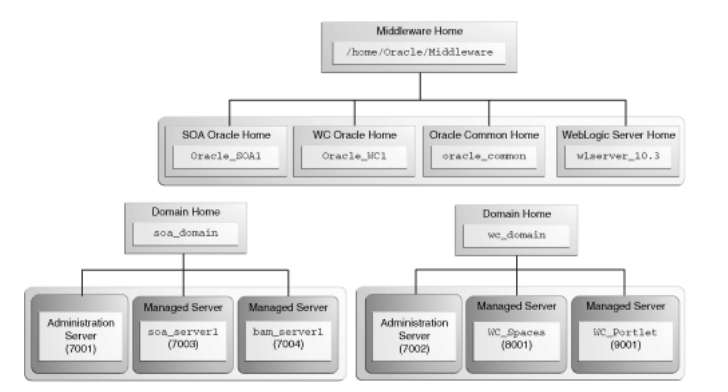

**Figure 2–5 Directory Structure with Multiple Oracle Fusion Middleware Products**

Notice that each product has its own Oracle home directory. To differentiate among all the product Oracle home directories, the install guides typically refer to each Oracle home by product name; for example, the Oracle home for Oracle SOA Suite is referred to as the SOA Oracle home, while the Oracle home for Oracle WebCenter Suite is referred to as the WebCenter Oracle home.

#### <span id="page-23-3"></span><span id="page-23-1"></span>**2.2.4.1 Notes for Creating Multiple Domains**

If you choose to create multiple domains on a single machine, make sure that each domain has a unique name. When you are running the Configuration Wizard to create and configure your domains, be sure to specify a unique domain name on the "Specify Domain Name and Location" screen. For example, in [Figure 2–5,](#page-23-2) the WebCenter

domain might have the name wc\_domain, while the SOA domain could be called soa\_domain. Refer to the product installation guides for more information.

When you are configuring multiple domains, you must also make sure that the Administration Server and Managed Servers in each domain use a unique port number. There is no provision for checking port numbers across multiple domains, so you will have to keep track of this manually.

To customize the Administration Server port number, select **Administration Server** on the "Select Optional Configuration" screen in the Configuration Wizard. This will cause the Configure the Administration Server screen to appear, on which you can specify the Administration Server port number.

To customize the Managed Server port numbers, select **Managed Servers, Clusters and Machines** on the "Select Optional Configuration" screen in the Configuration Wizard. This will cause the Configure Manager Servers screen to appear, on which you can specify the port numbers for your managed servers.

#### <span id="page-24-0"></span>**2.2.4.2 Additional Information for Multiple Products and Multiple Domains**

For more information about multiple products and multiple domains, refer to the following documentation:

- *Oracle Fusion Middleware Enterprise Deployment Guide for Oracle SOA Suite*
- *Oracle Fusion Middleware Enterprise Deployment Guide for Oracle WebCenter*
- *Oracle Fusion Middleware Enterprise Deployment Guide for Oracle Identity Management*

#### <span id="page-24-1"></span>**2.2.5 Extending an Existing Domain**

<span id="page-24-4"></span>During installation and configuration, you may chose to extend an existing domain rather than creating a new domain. Extending a domain means that you add products and funtionality to an existing domain. If, for example, you first install Oracle SOA Suite to create a new domain, then install Oracle WebCenter while choosing to extend the existing Oracle SOA Suite domain, then your topology would look like the one shown in [Figure 2–6:](#page-24-3)

**Figure 2–6 Directory Structure with Multiple Oracle Fusion Middleware Products in a Single Domain**

<span id="page-24-3"></span>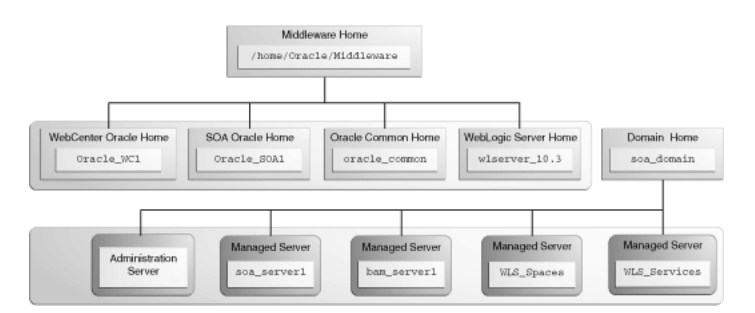

In essence, you are adding the products and functionality of Oracle WebCenter Suite to the existing Oracle SOA Suite domain.

#### <span id="page-24-2"></span>**2.2.6 Oracle Instance and WebLogic Server Domain**

[Figure 2–7](#page-25-0) shows the directory structure when two products are installed, but one product (Oracle SOA Suite) is configured in a WebLogic Server domain (because it <span id="page-25-1"></span>consists of Java components) while the other product (Oracle WebTier) is configured in an Oracle Instance (because it consists of system components):

<span id="page-25-0"></span>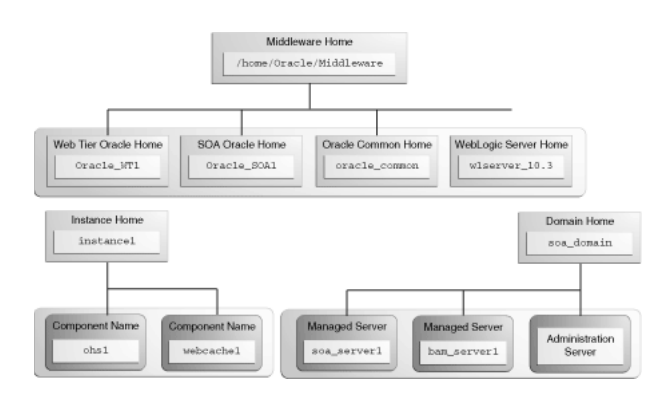

**Figure 2–7 Directory Structure with an Oracle Instance and a WebLogic Server Domain**

Fore more information about Java components and system components, refer to "Understanding Key Oracle Fusion Middleware Concepts" in *Oracle Fusion Middleware Administrator's Guide*.

# <span id="page-26-3"></span><span id="page-26-0"></span>**Common Installation Tasks**

This chapter describes some common tasks that should be performed prior to beginning any Oracle Fusion Middleware installation.

The following topics are covered:

- [Section 3.1, "Before You Begin"](#page-26-1)
- [Section 3.2, "Installing Oracle Configuration Manager"](#page-29-1)
- [Section 3.3, "Installation and Configuration Privileges"](#page-29-2)
- [Section 3.4, "Installing and Configuring Java Access Bridge \(Windows Only\)"](#page-30-0)
- [Section 3.5, "Installing on DHCP Hosts"](#page-30-1)
- [Section 3.6, "Installing on a Non-Networked Computer"](#page-32-0)
- [Section 3.7, "Installing on a Multihomed Computer"](#page-32-1)
- [Section 3.8, "Checking Your Hosts File Entries for OPMN"](#page-32-2)
- [Section 3.9, "Recovering From a Partial or Interrupted Installation"](#page-33-0)
- [Section 3.10, "Creating and Starting Managed Servers on a Remote Machine"](#page-33-1)

## <span id="page-26-1"></span>**3.1 Before You Begin**

This section contains important information that you should read before you begin to install or upgrade your system:

- [Section 3.1.1, "Review System Requirements and Specifications"](#page-26-2)
- [Section 3.1.2, "Review Certification Information"](#page-27-0)
- [Section 3.1.3, "Review Interoperability and Compatibility"](#page-27-1)
- [Section 3.1.4, "Read and Understand Oracle Fusion Middleware Concepts"](#page-27-2)
- [Section 3.1.5, "Obtain the Oracle Fusion Middleware Software"](#page-27-3)
- [Section 3.1.6, "Install an Application Server"](#page-28-0)
- [Section 3.1.7, "Install and Configure a Database"](#page-28-1)
- [Section 3.1.8, "Create Operating System Users for IBM DB2 Databases"](#page-29-0)

#### <span id="page-26-2"></span>**3.1.1 Review System Requirements and Specifications**

Before performing any upgrade or installation you should read the system requirements documentation to ensure that your environment meets the minimum installation requirements for the products you are installing.

<span id="page-27-7"></span>The system requirements document covers information such as hardware and software requirements, database schema requirements, minimum disk space and memory requirements, and required system libraries, packages, or patches:

```
http://www.oracle.com/technetwork/middleware/ias/downloads/fusion-requi
rements-100147.html
```
### <span id="page-27-0"></span>**3.1.2 Review Certification Information**

<span id="page-27-5"></span>Before performing any upgrade or installation you should read the "Oracle Fusion Middleware Supported System Configurations" document. This document contains certification information related to supported 32-bit and 64-bit operating systems, databases, web servers, LDAP servers, adapters, IPv6, JDKs, and third-party products. It is located on the following page:

http://www.oracle.com/technetwork/middleware/ias/downloads/fusion-certi fication-100350.html

### <span id="page-27-1"></span>**3.1.3 Review Interoperability and Compatibility**

Before performing any upgrade or installation you should read *Oracle Fusion Middleware Interoperability and Compatibility Guide*. This document contains important information regarding the ability of Oracle Fusion Middleware products to function with previous versions of other Oracle Fusion Middleware, Oracle, or third-party products. This information is applicable to both new Oracle Fusion Middleware users and existing users who are upgrading their existing environment.

#### <span id="page-27-2"></span>**3.1.4 Read and Understand Oracle Fusion Middleware Concepts**

<span id="page-27-6"></span>If you are new to Oracle Fusion Middleware, you should read [Chapter 2,](#page-20-4)  ["Understanding Oracle Fusion Middleware Concepts and Directory Structure"](#page-20-4) to familiarize yourself with some of the concepts and terminology you will encounter. You should also be familiar with the concepts described in *Oracle Fusion Middleware Concepts* before proceeding with an installation or upgrade.

### <span id="page-27-4"></span><span id="page-27-3"></span>**3.1.5 Obtain the Oracle Fusion Middleware Software**

[Table 3–1](#page-27-4) describes the Oracle Web sites where you can download the latest Oracle Fusion Middleware software.

| <b>Oracle Web Site</b>       | <b>Purpose and Location</b>                                                                                                    |
|------------------------------|----------------------------------------------------------------------------------------------------|
| Oracle Technology<br>Network | If you are a developer, go to the Oracle Technology Network (OTN)<br>to download Oracle software under the terms of the OTN Developer<br>License:                                          |
|                              | http://www.oracle.com/technetwork/middleware/fusion-middlew<br>are/overview/index.html                                                                                                    |
|                              | For more information, refer to the Download and Certification<br>Frequently Asked Questions document, which is available by clicking<br>the FAQ icon on the main Middleware download page. |
|                              | Note: Oracle Technology Network requires free registration.                                                                                                    |

**Table 3–1 Where to Download Oracle Fusion Middleware**

| <b>Oracle Web Site</b> | <b>Purpose and Location</b>                                                                                                    |
|------------------------|----------------------------------------------------------------------------------------------------|
| My Oracle Support      | If you are a customer with a valid support agreement with Oracle<br>and you want to download software updates and fixes, then go to<br>My Oracle Support:                                                                                                    |
|                        | http://support.oracle.com/                                                                                                    |
|                        | To obtain the specific patch set numbers for your installation, as well<br>as additional information about maintaining your software, refer to<br>My Oracle Support document ID 1073776.1.                                                                            |
| Oracle E-Delivery      | If you have purchased an Oracle software license and you want to<br>download software under the terms of that license, or if you want to<br>download Oracle software under the terms of the Oracle Electronic<br>Delivery Trial License then go to Oracle E-Delivery: |
|                        | http://edelivery.oracle.com/                                                                                                    |

**Table 3–1 (Cont.) Where to Download Oracle Fusion Middleware**

## <span id="page-28-0"></span>**3.1.6 Install an Application Server**

<span id="page-28-2"></span>All Oracle Fusion Middleware products (except for Oracle Web Tier) require the presence of an application server on your system. All Oracle Fusion Middleware products support Oracle WebLogic Server as the application server. Beginning with 11*g* Release 1 (11.1.1.4.0), the following products also support IBM WebSphere as the application server:

- **Oracle Application Developer**
- Oracle SOA Suite and Business Process Management Suite

All Oracle Fusion Middleware products (including Oracle Web Tier) must be installed inside a Middleware home directory. If you choose to install Oracle WebLogic Server, the installer creates a Middleware home directory for you. If you choose to install IBM WebSphere as your application server, you must manually create a separate Middleware home directory, in which you can install your Oracle Fusion Middleware products.

For more information about the installation directory structure, see [Section 2.2, "Oracle](#page-20-5)  [Fusion Middleware Directory Structure".](#page-20-5)

To determine the version of Oracle WebLogic Server or IBM WebSphere required for your installation, refer to the "Oracle Fusion Middleware Supported System Configurations" document on the following page:

http://www.oracle.com/technetwork/middleware/ias/downloads/fusion-certi fication-100350.html

For instructions on how to install Oracle WebLogic Server, see "Running the Installation Program in Graphical Mode" in *Oracle Fusion Middleware Installation Guide for Oracle WebLogic Server*.

For instructions on how to install IBM WebSphere, see *Oracle Fusion Middleware Third-Party Application Server Guide*.

## <span id="page-28-1"></span>**3.1.7 Install and Configure a Database**

Some Oracle Fusion Middleware products, such as Oracle SOA Suite and Oracle WebCenter, require an metadata repository with schemas before those products can be successfully configured. To create or update schemas in a database, use the Repository Creation Utility (RCU).

**Note:** It is recommended that all metadata repositories reside on a database at the same site as the products to minimize network latency issues.

For more information about managing metadata repositories, refer to "Managing the Oracle Metadata Repository" in *Oracle Fusion Middleware Administrator's Guide*.

<span id="page-29-3"></span>For more information about running RCU, refer to *Oracle Fusion Middleware Repository Creation Utility User's Guide*.

#### <span id="page-29-0"></span>**3.1.8 Create Operating System Users for IBM DB2 Databases**

If you are not using an IBM DB2 database, you can skip this section.

IBM DB2 databases authenticates its database users using equivalent operating system users. Therefore, prior to running RCU, one operating system user must be created on the database host for each schema. The operating system user name must match the schema owner name and must contain only lowercase letters; no all-uppercase or mixed-case names are allowed. For example, if you plan to create a schema named DEV\_MDS using RCU, then the operating system user must be named dev\_mds (all lowercase letters).

You can create the operating system user with the following command (this example creates the operating system user dev\_mds and assigns the password welcome1):

/usr/sbin/useradd dev\_mds -p welcome1 -d /scratch/dev\_mds

Refer to your system documentation for more information.

## <span id="page-29-1"></span>**3.2 Installing Oracle Configuration Manager**

During installation, you will be asked whether or not you want to configure your system to automatically check for security (**Specify Security Updates** screen) and software (**Install Software Updates** screen) updates. Electing to do so installs Oracle Configuration Manager on your system.

Oracle Configuration Manager continuously tracks key Oracle and system details, providing essential data to help you manage and service your configurations. Collected data is sent via HTTPS to Oracle Support, which maintains a secure view of each configuration. My Oracle Support then provides system health checks, patch advice, and other valuable information about your Oracle products. Configuration manager does NOT collect application data, such as user passwords.

For more information, log into or create a My Oracle Support account at https://support.oracle.com/, then click on the **Collector** tab.

# <span id="page-29-2"></span>**3.3 Installation and Configuration Privileges**

The user who installs a Fusion Middleware product owns and has read, write, and execute privileges on the binary files installed in the Oracle home. Other users in the operating system group have only read and execute privileges (no write privileges). This means they cannot write to the files, but they can use the installed binaries in the Oracle home to configure a domain or set of Fusion Middleware products.

During configuration, the files generated by the configuration process are owned by the user who ran the Configuration Wizard. The user who ran the Configuration Wizard has read, write, and execute privilege on those files. Other users in the

operating system group can read and execute the files, but they do not have write privileges.

These defaults are set with the assumption that all the administrators are in the same group. Multiple administrators in that group will be configuring domains and products from a common set of Middleware homes and Oracle homes.

# <span id="page-30-0"></span>**3.4 Installing and Configuring Java Access Bridge (Windows Only)**

<span id="page-30-5"></span>If you are installing on a Windows operating system, you have the option of installing and configuring Java Access Bridge for Section 508 Accessibility. For more information on how to do this, refer to "Install and Configure Java Access Bridge (Windows Only)" in *Oracle Fusion Middleware Administrator's Guide*.

# <span id="page-30-1"></span>**3.5 Installing on DHCP Hosts**

<span id="page-30-6"></span>If you are installing your Oracle Fusion Middleware product on a DHCP host, you must follow the configuration steps in this section for your platform.

### <span id="page-30-2"></span>**3.5.1 For Linux x86 Platforms**

On Linux x86 operating systems, configure the host to resolve host names to the loopback IP address by modifying the /etc/hosts file to contain the following entries:

127.0.0.1 hostname.domainname hostname 127.0.0.1 localhost.localdomain localhost

After doing so, check that the host name resolves to the loopback IP address by entering the following command:

/bin/ping hostname.domainname

#### <span id="page-30-3"></span>**3.5.2 For Windows x86 Platforms**

On Windows operating systems, install a loopback adapter on the DHCP server (see [Section 3.5.3, "Installing a Loopback Adapter \(Windows Only\)"](#page-30-4)). This assigns a local IP address to your computer.

After installing the adapter, add a line to the %SYSTEMROOT%\system32\drivers\etc\hosts file with the following format, immediately after the localhost line:

IP\_address hostname.domainname hostname

<span id="page-30-7"></span>Replace IP\_address with the local IP address of the loopback adapter.

#### <span id="page-30-4"></span>**3.5.3 Installing a Loopback Adapter (Windows Only)**

To install a loopback adapter on Windows 2003 or Windows XP:

**1.** Open the Windows Control Panel.

Windows 2003: Select **Start > Control Panel > Add Hardware**.

Windows XP: Select **Start > Control Panel**, then double-click **Add Hardware**.

**2.** In the "Welcome" window, click **Next**.

- **3.** In the "Is the hardware connected?" window, select **Yes, I have already connected the hardware**, then click **Next**.
- **4.** In the "The following hardware is already installed on your computer" window, in the list of installed hardware, select **Add a new hardware device**, then click **Next**.
- **5.** In the "The wizard can help you install other hardware" window, select **Install the hardware that I manually select from a list**, then click **Next**.
- **6.** In the "From the list of hardware types, select the type of hardware you are installing" window, select **Network adapters**, then click **Next**.
- **7.** In the "Select Network Adapter" window, make the following selections:
	- Manufacturer: Microsoft
	- Network Adapter: Microsoft Loopback Adapter
- **8.** Click **Next**.
- **9.** In the "The wizard is ready to install your hardware" window, click **Next**.
- **10.** In the "Completing the Add Hardware Wizard" window, click **Finish**.
- **11.** If you are using Windows 2003, restart your computer.
- **12.** Right-click **My Network Places** on the desktop and choose **Properties**. This displays the Network Connections Control Panel.
- **13.** Right-click the connection that was just created. This is usually named "Local Area Connection 2". Choose **Properties**.
- **14.** On the "General" tab, select **Internet Protocol (TCP/IP)**, then click **Properties**.
- **15.** In the "Properties" dialog box, click **Use the following IP address** and do the following:
	- **a.** IP Address: Enter a non-routable IP for the loopback adapter. Oracle recommends the following non-routable addresses:

```
192.168.x.x (x is any value between 1 and 255)
10.10.10.10
```
- **b.** Subnet mask: Enter 255.255.255.0.
- **c.** Record the values you entered, which you will need later in this procedure.
- **d.** Leave all other fields empty.
- **e.** Click **OK**.
- **16.** In the "Local Area Connection 2 Properties" dialog, click **OK**.
- **17.** Close Network Connections.
- <span id="page-31-1"></span>**18.** Restart the computer.

#### <span id="page-31-0"></span>**3.5.4 Removing a Loopback Adapter (Windows Only)**

To remove a loopback adapter on Windows 2003 or Windows XP:

**1.** Start the System Control panel.

Windows 2003: Select **Start > Control Panel > System**.

Windows XP: Select **Start > Control Panel**, then double-click **System**.

**2.** In the "Hardware" tab, click **Device Manager**.

- **3.** In the "Device Manager" window, expand **Network adapters**. You should see **Microsoft Loopback Adapter**.
- **4.** Right-click **Microsoft Loopback Adapter** and select **Uninstall**.
- **5.** Click **OK**.

## <span id="page-32-0"></span>**3.6 Installing on a Non-Networked Computer**

<span id="page-32-4"></span>You can install your Oracle Fusion Middleware product on a non-networked computer, such as a laptop. Because a non-networked computer has no access to other computers, you have to install all the components that you need on the computer.

In addition, you must follow the instructions in [Section 3.5, "Installing on DHCP](#page-30-1)  [Hosts"](#page-30-1) to install a loopback adapter and modify the hosts file on your system.

## <span id="page-32-1"></span>**3.7 Installing on a Multihomed Computer**

<span id="page-32-3"></span>You can install your Oracle Fusion Middleware product on a multihomed computer. A multihomed computer is associated with multiple IP addresses. This is typically achieved by having multiple network cards on the computer. Each IP address is associated with a host name; additionally, you can set up aliases for each hostname.

The installer picks up the fully qualified domain name from the first entry in /etc/hosts (on UNIX operating systems) or %SYSTEMROOT%\system32\drivers\etc\hosts (on Windows operating systems) file. So if your file looks like the following:

127.0.0.1 localhost.localdomain localhost 10.222.333.444 examplehost1.example.com examplehost1 20.222.333.444 examplehost2.example.com examplehost2

examplehost1.example.com would be picked for configuration.

For specific network configuration of a system component, refer to the individual component's configuration documentation.

## <span id="page-32-2"></span>**3.8 Checking Your Hosts File Entries for OPMN**

If you are installing an Oracle Fusion Middleware product that also installs Oracle Process Manager and Notification Server (OPMN), you must make sure the installation system has valid entries in the hosts (/etc/hosts on UNIX systems and C:\windows\system32\drivers\etc\hosts on Microsoft Windows systems) file. You must make sure that the IP address is valid and corresponds to the network setup on the system.

You can check your system's IP address and host name as follows:

On UNIX operating systems:

ipconfig -a

On Microsoft Windows operating systems:

ipconfig /all

The IP address and corresponding host name in your hosts file must match the IP address and host name you get from the ipconfig command. Otherwise, the opmn.xml file will contain incorrect configuration information, and OPMN will not start.

# <span id="page-33-0"></span>**3.9 Recovering From a Partial or Interrupted Installation**

Should your installation process be interrupted prior to completion, the result is likely an incomplete and non-functional partial installation. If this occurs, the recommended approach is to attempt to uninstall the previous installation. If that is successful, you can re-install normally, otherwise you should re-install into a new Middleware home.

# <span id="page-33-1"></span>**3.10 Creating and Starting Managed Servers on a Remote Machine**

To create and start a Managed Server in a WebLogic domain on a remote machine, complete the following steps:

Use the pack command located in the  $WebLogic\_Home/common/bin$  (on UNIX operating systems) or WebLogic\_Home\common\bin (on Microsoft Windows operating systems) directory to create a Managed Server template that contains a subset of the files in a domain that are required to create a Managed Server domain directory hierarchy on a remote machine.

The -managed={true|false} parameter of the pack command specifies whether the template is to be used to create Managed Servers on remote machines.

Use the unpack command located in the WebLogic\_Home/common/bin (on UNIX operating systems) or WebLogic\_Home\common\bin (on Windows operating systems) directory to create the Managed Server domain directory on the remote machine.

For more information, see the "Creating and Starting a Managed Server on a Remote Machine" in *Oracle Fusion Middleware Creating Templates and Domains Using the Pack and Unpack Commands*.

<span id="page-34-0"></span>**4**

# **Silent Oracle Fusion Middleware Installation and Deinstallation**

<span id="page-34-5"></span>This chapter describes how to install and deinstall your Oracle Fusion Middleware environment from the command line in silent mode.

This chapter contains the following content:

- [Section 4.1, "What is a Silent Installation?"](#page-34-1)
- [Section 4.2, "Response Files"](#page-35-0)
- [Section 4.3, "Pre-Installation Tasks"](#page-35-4)
- [Section 4.4, "Silent Database Schema Creation"](#page-36-2)
- [Section 4.5, "Silent Oracle WebLogic Server Installation"](#page-36-3)
- [Section 4.6, "Silent Product Installation"](#page-37-0)
- [Section 4.7, "Silent Product Configuration"](#page-40-0)
- [Section 4.8, "Silent Product Deinstallation"](#page-41-1)

# <span id="page-34-1"></span>**4.1 What is a Silent Installation?**

Silent installation eliminates the need to monitor your product installation because no graphical output is displayed and no input by the user is required.

Silent installation of your Oracle Fusion Middleware product is accomplished by using the -silent flag on the command line when you start the installer. In most cases, you will need to supply the location and name of a file containing certain variable and parameter values (for example, installation location). These are the values that would be asked for during a typical installation using the graphical user interface.

For Oracle Fusion Middleware products, this file is typically called a response file. For more information, see [Section 4.2, "Response Files".](#page-35-0)

<span id="page-34-3"></span><span id="page-34-2"></span>**Note:** For UNIX users, if this is a first time installation of any Oracle product, you must create the oraInst.loc file before starting. Please refer to [Section 4.3.1, "UNIX Users: Creating the](#page-36-0) oraInst.loc File" for more information.

<span id="page-34-4"></span>Following installation of your product, you need to run the root.sh script as the root user. The root. sh script detects settings of environment variables and enables you to enter the full path of the local bin directory.

<span id="page-35-6"></span>**Note:** For Windows users, if this is a first time installation of any Oracle product, you must create the registry keys before starting. Registry key creation is described in [Section 4.3.2, "Windows Users:](#page-36-1)  [Creating the Registry Key"](#page-36-1)

# <span id="page-35-7"></span><span id="page-35-0"></span>**4.2 Response Files**

Before doing a silent installation, you must provide information specific to your installation in a response file. The installer will fail if you attempt an installation using a response file that is not configured correctly. Response files are text files that you can create or edit in a text editor.

## <span id="page-35-1"></span>**4.2.1 Creating a Response File**

<span id="page-35-5"></span>Oracle recommends creating a response file in the following manner:

- **1.** Run your product's graphical installer, as described in your product installation guide.
- **2.** On the Installation Summary Screen, click **Save** to save your installation parameters to a response file.

You will be prompted for a name and location where you want to create this response file. After it is created, you can use it exactly as-is to replicate the installation on other systems, or modify it as needed.

## <span id="page-35-2"></span>**4.2.2 Sample Response Files**

<span id="page-35-8"></span>Pre-existing sample response files are provided in the Disk1/stage/Response (on UNIX operating systems) or Disk1\stage\Response (on Windows operating systems) directory in the location where you unzipped your downloaded archive files for installation.

Refer to your product installation guide for more detailed descriptions of the sample installation and deinstallation response files that are provided for each product.

## <span id="page-35-3"></span>**4.2.3 Securing Your Response Files for Silent Installation**

<span id="page-35-9"></span>Your response files contain certain passwords required by the installer. To minimize security issues regarding these passwords in the response file, follow these guidelines:

- Set the permissions on the response files so that they are readable only by the operating system user who will be performing the silent installation.
- If possible, remove the response files from the system after the silent installation is completed.

# <span id="page-35-4"></span>**4.3 Pre-Installation Tasks**

This section covers the pre-installation tasks that may be required before you are able to perform a silent installation.

The following topics are covered:

- [Section 4.3.1, "UNIX Users: Creating the](#page-36-0) oraInst.loc File"
- [Section 4.3.2, "Windows Users: Creating the Registry Key"](#page-36-1)

## <span id="page-36-0"></span>**4.3.1 UNIX Users: Creating the** oraInst.loc **File**

The Oracle inventory directory is used by the installer to keep track of all Oracle products installed on the computer. The inventory directory is stored in a file called oraInst.loc. If this file does not already exist on your system, you must create it before starting a silent installation. This file is used by the installer.

**1.** Log in as the root user.

prompt> **su**

**2.** Using a text editor such as vi or emacs, create the oraInst.loc file in the directory of your choice. The contents of the file consist of the following two lines:

```
inventory_loc=oui_inventory_directory
inst_group=oui_install_group
```
Replace *oui\_inventory\_directory* with the full path to the directory where you want the installer to create the inventory directory. Then, replace oui\_ install\_group with the name of the group whose members have write permissions to this directory.

**3.** Exit from the root user.

# **exit**

### <span id="page-36-1"></span>**4.3.2 Windows Users: Creating the Registry Key**

If you have not installed Oracle SOA Suite on your computer, then you need to create the following Registry key and value:

HKEY\_LOCAL\_MACHINE / SOFTWARE / Oracle / inst\_loc = [inventory\_directory]

Replace Inventory\_Directory with the full path to your installer files. For example:

C:Program Files\Oracle\Inventory

# <span id="page-36-2"></span>**4.4 Silent Database Schema Creation**

If your Oracle Fusion Middleware product requires database schemas, you must first create the schemas in your database before installing and configuring your product.

For instructions on how to create the schemas in silent mode, refer to "Running Repository Creation Utility (RCU) from the Command Line" in *Oracle Fusion Middleware Repository Creation Utility User's Guide*.

# <span id="page-36-3"></span>**4.5 Silent Oracle WebLogic Server Installation**

Installation of all Oracle Fusion Middleware products requires the presence of an Oracle Middleware home directory, which can be created by installing Oracle WebLogic Server.

To install Oracle WebLogic Server in silent mode, refer to "Running the Installation Program in Silent Mode" in *Oracle Fusion Middleware Installation Guide for Oracle WebLogic Server*.

# <span id="page-37-0"></span>**4.6 Silent Product Installation**

<span id="page-37-2"></span>To install your Oracle Fusion Middleware product in silent mode, use the -silent mode from the command line. The full syntax for running the installer from the command line on UNIX operating systems is shown below:

runInstaller [-mode] [-options] [(<CommandLinevariable=Value>)\*]

#### On Windows operating systems:

setup.exe [-mode] [-options] [(<CommandLinevariable=Value>)\*] [Table 4–1](#page-37-1) lists the valid command line parameters for silent installation.

| <b>Parameter</b>                                    | <b>Description</b>                                                                                                    |
|-----------------------------------------------------|----------------------------------------------------------------------------------------------------|
| Installation Modes - Only One Mode Can be Specified |                                                                                                    |
| -i                                                  | Launches the installer in GUI mode. This is the default mode                                                                                                    |
| -install                                            | and is used if no mode is specified on the command line.                                                                                                    |
| -silent                                             | Install in silent mode. The installer must be passed either a<br>response file or command line variable value pairs.                                                                                   |
| -d                                                  | Launches the installer in GUI mode for deinstallation.                                                                                                    |
| -deinstall                                          | NOTE - this option is only available when you start the<br>deinstaller from the ORACLE_HOME/oui/bin (on UNIX<br>operating systems) or ORACLE_HOME\oui\bin (on Windows<br>operating systems) directory. |
| -p                                                  | Launches the installer in GUI mode but only checks the                                                                                                    |
| -prerequisite                                       | prerequisites. No software is installed.                                                                                                    |
| $-v$                                                | Launches the installer in GUI mode and performs all                                                                                                    |
| -validate                                           | prerequisite and validation checking, but does not install any<br>software.                                                                                                    |
| $-SV$                                               | Performs all prerequisite and validation checking in silent mode.                                                                                                    |
| -silentvalidate                                     | You must pass the installer either a response file or a series of<br>command line variable value pairs.                                                                                                |
| <b>Installation Options</b>                         |                                                                                                    |
| -help                                               | Displays the usage parameters for the runInstaller                                                                                                    |
| --help                                              | command.                                                                                                    |
| --usage                                             |                                                                                                    |
| -invPtrLocfile                                      | Pointer to the inventory location file. Replace <i>file</i> with the full<br>path and name of the oraInst.loc file.                                                                                    |
| -response file                                      | Pointer to the response file. Replace file with the full path and<br>name of the response file.                                                                                                    |
| -responseFile file                                  | See Section 4.2, "Response Files" for information about creating<br>the response files.                                                                                                    |
| -jreLoc location                                    | Pointer to the location where Java Runtime Environment (JRE) is<br>installed. Replace location with the full path to the jre directory<br>where your JRE is installed.                                 |

<span id="page-37-1"></span>**Table 4–1 Installer Command Line Parameters**

| <b>Parameter</b>              | <b>Description</b>                                                                                                    |
|-------------------------------|----------------------------------------------------------------------------------------------------|
| -logLevel level               | Specify the level of logging performed by the installer; all<br>messages with a lower priority than the specified level will be<br>recorded. Valid levels are:                                                                                                    |
|                               | severe                                                                                                    |
|                               | warning<br>п                                                                                                    |
|                               | info<br>٠                                                                                                    |
|                               | config                                                                                                    |
|                               | fine                                                                                                    |
|                               | finer                                                                                                    |
|                               | finest                                                                                                    |
| -debug                        | Obtain debug information from the installer.                                                                                                    |
| -force                        | Allow the silent installation to proceed in a non-empty directory.                                                                                                    |
| -printdiskusage               | Log debugging information pertaining to disk usage.                                                                                                    |
| -printmemory                  | Log debugging information pertaining to memory usage.                                                                                                    |
| -printtime                    | Log debugging information pertaining to time usage. This<br>command causes the timeTakentimestamp.log file to be<br>created.                                                                                                    |
| -waitforcompletion            | Windows only - the installer will wait for completion instead of<br>spawning the Java engine and exiting.                                                                                                    |
| -noconsole                    | Messages will not be displayed to the console window.                                                                                                    |
| -ignoreSysPrereqs             | Ignore the results of the system prerequisite checks and continue<br>with the installation.                                                                                                    |
| -executeSysPrereqs            | Execute the system prerequisite checks only, then exit.                                                                                                    |
| -paramFile file               | Specify the full path to the oraparam. ini file. This file is the<br>initialization file for the installer. The default location of this file<br>is Disk1/install/platform (on UNIX operation systems) or<br>$Dist1\left\{platform($ on Windows operation systems). |
| -novalidation                 | Disables all validation checking performed by the installer.                                                                                                    |
| -nodefaultinput               | For the GUI install, several screens have information or default<br>values pre-populated. Specifying this option disables this<br>behavior so that no information or values are pre-populated.                                                                      |
| <b>Command Line Variables</b> |                                                                                                    |
| Installer Variables           | Installer variables are specified using varName=value. For<br>example, on a UNIX operating system:                                                                                                    |
|                               | ORACLE HOME=/home/Oracle/Middleware/as 1                                                                                                    |
|                               | On a Windows operating system:                                                                                                    |
|                               | ORACLE_HOME=C:\products\Oracle\Middleware\as_1                                                                                                    |
| Session Variables             | Session variables are specified using session: varName=value.                                                                                                    |
| <b>Component Variables</b>    | Component variables are specified using<br>session: compInternalName: [Version: ] varName=value.                                                                                                    |

**Table 4–1 (Cont.) Installer Command Line Parameters**

#### <span id="page-39-0"></span>**4.6.1 Sample Silent Install Commands**

<span id="page-39-3"></span>If this is the first time you are installing on your system (meaning there is no pre-existing Oracle Inventory location), use the following command to perform a silent installation on UNIX systems:

./runInstaller -silent -response file -invPtrLoc file

#### On Windows systems:

setup.exe -silent -response file -invPtrLoc file

#### Below is a full example of this command for UNIX systems:

./runInstaller -silent -response /home/Oracle/response/devSOA.rsp -invPtrLoc /home/jdoe/oraInst.loc

#### On Windows operating systems:

```
setup.exe -silent -response C:\home\Oracle\response\devSOA.rsp -invPtrLoc
c:\home\Oracle\oraInst.loc
```
If you have already installed an Oracle product on your system and do not need to specify an inventory location, then you can use a command similar to the following on UNIX systems:

```
./runInstaller -silent -response file
```
On Windows systems:

setup.exe -silent -response file

Below is a full example of this command on a UNIX system:

./runInstaller -silent -response /home/Oracle/response/devSOA.rsp

On Windows operating systems:

setup.exe -silent -response c:\home\Oracle\response\devSOA.rsp

#### <span id="page-39-1"></span>**4.6.2 Sample Silent Install Output**

<span id="page-39-2"></span>Below is a sample output from a silent Oracle SOA Suite installation using the sampleResponse\_wls.rsp template:

```
$ ./runInstaller -jreLoc /home/Oracle/Middleware/jdk160_14_R27.6.4-18/ -silent 
-response /home/Oracle/response/sampleResponse_wls.rsp
Platform is Linux X86 32 bit
Starting Oracle Universal Installer...
```
Checking if CPU speed is above 300 MHz. Actual 2999 MHz Passed Checking Temp space: must be greater than 150 MB. Actual 69669 MB Passed Checking swap space: must be greater than 512 MB. Actual 1395 MB Passed Preparing to launch Oracle Universal Installer from /tmp/OraInstall2009-04-03\_ 10-49-20PM. Please wait ...[jdoe@dadvmn0789 Disk1]\$ Log: /home/Oracle/oraInventory/logs/install2009-04-03\_10-49-20PM.log Copyright © 1999, 2009, Oracle and/or its affiliates. All rights reserved. Reading response file.. Expected result: One of enterprise-4,enterprise-5,redhat-4,redhat-5,SuSE-10 Actual Result: enterprise-4 Check complete. The overall result of this check is: Passed CertifiedVersions Check: Success. Checking for gcc-3.4.3-22.1; found gcc-3.4.6-10.0.1-i386. Passed

```
Checking for gcc-c++-3.4.3-22.1; found gcc-c++-3.4.6-10.0.1-i386. Passed
Checking for openmotif21-2.1.30-11.RHEL4.4 ; found 
openmotif21-2.1.30-11.0.1.RHEL4.6-i386. Passed
Checking for setarch-1.6-1; found setarch-1.6-1-i386. Passed
Checking for pdksh-5.2.14-30; found pdksh-5.2.14-30.6-i386. Passed
Checking for sysstat-5.0.5-1; found sysstat-5.0.5-19.el4-i386. Passed
Checking for gnome-libs-1:1.4.1.2.90-44.1; found 
gnome-libs-1:1.4.1.2.90-44.2-i386. Passed
Checking for libstdc++-3.4.3-22.1 ; found libstdc++-3.4.6-10.0.1-i386. Passed
Checking for libstdc++-devel-3.4.3-22.1; found libstdc++-devel-3.4.6-10.0.1-i386. 
Passed
Checking for compat-libstdc++-296-2.96-132.7.2; found 
compat-libstdc++-296-2.96-132.7.2-i386. Passed
Checking for compat-db-4.1.25-9; found compat-db-4.1.25-9-i386. Passed
Checking for control-center-2.8.0-12; found 
control-center-1:2.8.0-12.rhel4.5-i386. Passed
Checking for glibc-common-2.3.4-2.9; found glibc-common-2.3.4-2.41-i386. 
Passed
Checking for binutils-2.15.92.0.2-13; found binutils-2.15.92.0.2-25-i386. 
Passed
Checking for make-1:3.80-5; found make-1:3.80-7.EL4-i386. Passed
Checking for xscreensaver-4.18-5.rhel4.2; found 
xscreensaver-1:4.18-5.rhel4.14.0.1-i386. Passed
Check complete. The overall result of this check is: Passed
Packages Check: Success.
Checking for VERSION=2.6.9; found VERSION=2.6.9-78.0.0.0.1.ELxenU. Passed
Checking for hardnofiles=4096; found hardnofiles=4096. Passed
Checking for softnofiles=4096; found softnofiles=4096. Passed
Check complete. The overall result of this check is: Passed
Kernel Check: Success.
Expected result: ATLEAST=2.3.4-2.19 
Actual Result: 2.3.4-2.41
Check complete. The overall result of this check is: Passed
GLIBC Check: Success.
Expected result: 922MB
Actual Result: 4000MB
Check complete. The overall result of this check is: Passed
TotalMemory Check: Success.
Verifying data......
Copying Files...
-----------20%----------40%----------60%----------80%--------100%
```
The installation of Oracle SOA Suite 11g completed successfully.

# <span id="page-40-0"></span>**4.7 Silent Product Configuration**

The way in which you can configure your Oracle Fusion Middleware product from the command line varies depending on the type of product.

#### <span id="page-40-1"></span>**4.7.1 System Components**

If your product contains system components (for example, Oracle Web Tier, Oracle Portal, Forms, Reports and Discoverer, or Oracle Identity Management), you can use the same commands as described in [Section 4.6, "Silent Product Installation".](#page-37-0)

These products use the same engine for both installation and configuration, so the contents of the response file determine whether you are only installing the software, only configuring existing software, or installing and configuring at the same time.

As mentioned in [Section 4.2, "Response Files"](#page-35-0), the recommended way to create these response files is to run the graphical installer once and save the configuration to a response file. each product also comes with sample response files that you can use. Refer to the product installation guides for more information.

## <span id="page-41-0"></span>**4.7.2 Java Components**

If your product contains Java components (for example, Oracle SOA Suite, or Oracle WebCenter), the installer and the Configuration Wizard are essentially different products and therefore you cannot configure your products silently using the same silent installation commands.

Instead, silent configuration for Java components must be done using WebLogic Scripting Tool (WLST) commands.

For more information, refer to:

- *Oracle Fusion Middleware WebLogic Scripting Tool Command Reference*
- *Oracle Fusion Middleware Oracle WebLogic Scripting Tool*

# <span id="page-41-1"></span>**4.8 Silent Product Deinstallation**

<span id="page-41-4"></span>To deinstall the Oracle Fusion Middleware product software on your system (both system and java components), use the -d or -deinstall parameter from the command line. You must start the deinstaller from the ORACLE\_HOME/oui/bin (on UNIX operating systems) or ORACLE\_HOME\oui\bin (on Windows operating systems) directory; this is the only directory where the -d or -deinstall parameters are accepted.

On UNIX operating systems:

./runInstaller -silent -deinstall -response file

On Windows operating systems:

setup.exe -silent -deinstall -response file

## <span id="page-41-3"></span><span id="page-41-2"></span>**4.8.1 Command Line Parameters for Silent Deinstallation**

[Table 4–2](#page-41-3) lists the valid command line parameters for silent deinstallation.

| IANIT TL<br><u>Demstaner Command Line Farameters</u> |                                                                                                    |
|------------------------------------------------------|----------------------------------------------------------------------------------------------------|
| <b>Parameter</b>                                     | <b>Description</b>                                                                                                   |
|                                                      | Installation Modes - Only One Mode Can be Specified                                                                  |
| -d                                                   | Launches the installer in GUI mode for deinstallation.                                                               |
| -deinstall                                           |                                                                                                    |
| <b>Installation Options</b>                          |                                                                                                    |
| -help                                                | Displays the usage parameters for the runInstaller (on                                                               |
| --help                                               | UNIX operating systems) or setup.exe (on Windows<br>operating systems) command.                                      |
| $-$ -usaqe                                           |                                                                                                    |
| -invPtrLocfile                                       | Pointer to the inventory location file. Replace <i>file</i> with the full<br>path and name of the oraInst. loc file. |
| -response <i>file</i>                                | Pointer to the response file. Replace <i>file</i> with the full path and                                             |
| -responseFile file                                   | name of the response file.                                                                                           |

**Table 4–2 Deinstaller Command Line Parameters**

| Parameter                     | <b>Description</b>                                                                                                    |
|-------------------------------|----------------------------------------------------------------------------------------------------|
| -jreLoc location              | Pointer to the location where Java Runtime Environment (JRE) is<br>installed. Replace <i>location</i> with the full path to the jre directory<br>where your JRE is installed.                                                                                      |
| -logLevel level               | Specify the level of logging performed by the installer; all<br>messages with a lower priority than the specified <i>level</i> will be<br>recorded. Valid levels are:                                                                                              |
|                               | severe                                                                                                    |
|                               | warning                                                                                                    |
|                               | info                                                                                                    |
|                               | config<br>п                                                                                                    |
|                               | fine                                                                                                    |
|                               | finer                                                                                                    |
|                               | finest                                                                                                    |
| -debug                        | Obtain debug information from the installer.                                                                                                    |
| -force                        | Allow the silent installation to proceed in a non-empty directory.                                                                                                    |
| -printdiskusage               | Log debugging information pertaining to disk usage.                                                                                                    |
| -printmemory                  | Log debugging information pertaining to memory usage.                                                                                                    |
| -printtime                    | Log debugging information pertaining to time usage. This<br>command causes the timeTakentimestamp.log file to be<br>created.                                                                                                    |
| -waitforcompletion            | Windows only - the installer will wait for completion instead of<br>spawning the Java engine and exiting.                                                                                                    |
| -noconsole                    | Messages will not be displayed to the console window.                                                                                                    |
| -ignoreSysPrereqs             | Ignore the results of the system prerequisite checks and continue<br>with the installation.                                                                                                    |
| -executeSysPrereqs            | Execute the system prerequisite checks only, then exit.                                                                                                    |
| -paramFile file               | Specify the full path to the oraparam. ini file. This file is the<br>initialization file for the installer. The default location of this file<br>is Disk1/install/platform (on UNIX operation systems) or<br>Disk1\install\platform(on Windows operation systems). |
| -novalidation                 | Disables all validation checking performed by the installer.                                                                                                    |
| -nodefaultinput               | For the GUI install, several screens have information or default<br>values pre-populated. Specifying this option disables this<br>behavior so that no information or values are pre-populated.                                                                     |
| <b>Command Line Variables</b> |                                                                                                    |
| <b>Installer Variables</b>    | Installer variables are specified using varName=value. For<br>example, on a UNIX operating system:                                                                                                    |
|                               | ORACLE_HOME=/home/Oracle/Middleware/as_1                                                                                                    |
|                               | On a Windows operating system:                                                                                                    |
|                               | ORACLE_HOME=C:\products\Oracle\Middleware\as_1                                                                                                    |
| Session Variables             | Session variables are specified using session: varName=value.                                                                                                    |
| Component Variables           | Component variables are specified using<br>session: compInternalName: [Version: ] varName=value.                                                                                                    |

**Table 4–2 (Cont.) Deinstaller Command Line Parameters**

## <span id="page-43-0"></span>**4.8.2 Sample Silent Deinstall Output**

<span id="page-43-1"></span>Below is a sample output from a silent install using the deinstall\_oh.rsp template:

```
$ ./runInstaller -silent -deinstall -jreLoc /home/Oracle/Middleware/jdk160_17_
R28.0.0-655/ -response /home/Oracle/Response/deinstall_oh.rsp 
Starting Oracle Universal Installer...
```

```
Checking swap space: must be greater than 500 MB. Actual 4047 MB Passed
Preparing to launch Oracle Universal Installer from /tmp/OraInstall2010-03-26_
10-01-21AM. Please wait ...[]$ Log: /home/oraInventory/logs/deinstall2010-03-26_
10-01-21AM.log
Reading response file..
Starting silent deinstallation...
Starting Oracle Home deinstallation...
Completed deinstallation of Oracle Home.
```
# **Index**

#### <span id="page-44-0"></span>**A**

[accessibility, ix](#page-8-3) [Java Access Bridge, 3-5](#page-30-5) application server [installing, 3-3](#page-28-2)

#### **C**

[certification for Oracle Fusion Middleware, 3-2](#page-27-5) [common installation tasks, 3-1](#page-26-3) conventions [for documentation, x](#page-9-2) [creating database schemas, 1-2](#page-11-3) [creating operating system users for IBM DB2](#page-29-3)  databases, 3-4 [creating response files for silent installation and](#page-35-5)  deinstallation, 4-2 [creating the Middleware home directory, 2-1](#page-20-6) [creating the Oracle Common home directory, 2-2](#page-21-5) [creating the Oracle product home directory, 2-2](#page-21-6) [creating the registry keys, 4-2](#page-35-6) [creating the WebLogic home directory, 2-1](#page-20-7)

# **D**

[DHCP server, 3-5](#page-30-6) [documentation accessibility, ix](#page-8-3) [documentation conventions, x](#page-9-2)

## **E**

[extending a domain, 2-5](#page-24-4)

## **I**

IBM DB2 databases [creating operating system users, 3-4](#page-29-3) [installation instructions for SUSE11 platforms, 1-4](#page-13-4) [installing on a DHCP host, 3-5](#page-30-6) [installing on a multihomed computer, 3-7](#page-32-3) [installing on a non-networked computer, 3-7](#page-32-4)

#### **J**

[Java Access Bridge, 3-5](#page-30-5)

## **L**

loopback adapter [installing, 3-5](#page-30-7) [removing, 3-6](#page-31-1)

## **M**

Middleware home directory [creating, 2-1](#page-20-6) multihomed computer [installing on, 3-7](#page-32-3) multiple domains [notes, 2-4](#page-23-3)

## **N**

non-networked computer [installing on, 3-7](#page-32-4)

## **O**

Oracle Common home directory [creating, 2-2,](#page-21-5) [2-3](#page-22-3) [Oracle Fusion Middleware, ix](#page-8-4) [certification, 3-2](#page-27-5) [concepts, 3-2](#page-27-6) [directory structure concepts, 2-1](#page-20-8) [installing on SUSE11, 1-4](#page-13-4) [installing the latest version, 1-1](#page-10-3) [overview, 1-1](#page-10-4) [starting as a new user, 1-1](#page-10-5) [starting with Oracle Application Server 10g, 1-6](#page-15-3) [starting with Oracle Fusion Middleware Release](#page-15-4)  11.1.1.1.0, 1-6 [starting with Oracle Fusion Middleware Release](#page-18-5)  11.1.1.2.0, 1-9 [system requirements, 3-2](#page-27-7) Oracle home directory [creating, 2-2](#page-21-6) [Oracle Instance in a WebLogic Domain, 2-6](#page-25-1) Oracle WebLogic Server [updating, 1-7,](#page-16-3) [1-9](#page-18-6) [upgrade installers, 1-7,](#page-16-4) [1-9](#page-18-7) [oracle\\_common directory, 2-3](#page-22-4) [oraInst.loc file, 4-1](#page-34-2) [overview of Oracle Fusion Middleware, 1-1](#page-10-4)

#### **P**

[Patch Set Assistant, 1-8](#page-17-4) [Patch Set Installers, 1-5](#page-14-3) port numbers [across multiple Oracle homes, 2-3](#page-22-5)

#### **R**

[RCU, 1-2](#page-11-4) registry keys [creating, 4-2](#page-35-6) [related documents, x](#page-9-3) [Repository Creation Utility \(RCU\), 1-2](#page-11-4) [response files, 4-1](#page-34-3) [creating, 4-2](#page-35-7) [samples, 4-2](#page-35-8) [securing, 4-2](#page-35-9) root [access, ix](#page-8-5) [root.sh script, 4-1](#page-34-4)

## **S**

[sample output for silent deinstallation, 4-10](#page-43-1) [sample output for silent installation, 4-6](#page-39-2) [sample response files, 4-2](#page-35-8) [sample silent installation commands, 4-6](#page-39-3) schemas [creating, 1-2](#page-11-3) [securing your silent installation, 4-2](#page-35-9) silent deinstallation [instructions, 4-8](#page-41-4) [sample output, 4-10](#page-43-1) silent installation [instructions, 4-4](#page-37-2) [sample comments, 4-6](#page-39-3) [sample output, 4-6](#page-39-2) [securing, 4-2](#page-35-9) [silent installation and deinstallation, 4-1](#page-34-5) [response files, 4-2](#page-35-5) [starting as a new Oracle Fusion Middleware](#page-10-5)  user, 1-1 [starting with Oracle Application Server 10g, 1-6](#page-15-3) [starting with Oracle Fusion Middleware Release](#page-15-4)  11.1.1.1.0, 1-6 [starting with Oracle Fusion Middleware Release](#page-18-5)  11.1.1.2.0, 1-9 [staticports.ini file, 2-3](#page-22-6) SUSE11 [installation instructions, 1-4](#page-13-4) [system requirements for Oracle Fusion](#page-27-7)  Middleware, 3-2

#### **U**

[updating Oracle WebLogic Server, 1-7,](#page-16-3) [1-9](#page-18-6) [updating Oracle WebLogic Server with the upgrade](#page-16-4)  [installers, 1-7,](#page-16-4) [1-9](#page-18-7) updating your database schemas [Patch Set Assistant, 1-8](#page-17-4) [updating your Oracle Application Server 10g to the](#page-15-3) 

## **W**

[WebLogic Domain, 2-3](#page-22-7) [directory structure for multiple products, 2-4](#page-23-4) [extending, 2-5](#page-24-4) [notes for creating multiple domains, 2-4](#page-23-3) [with Oracle Instance, 2-6](#page-25-1) WebLogic home directory [creating, 2-1](#page-20-7)